# Isi Kandungan

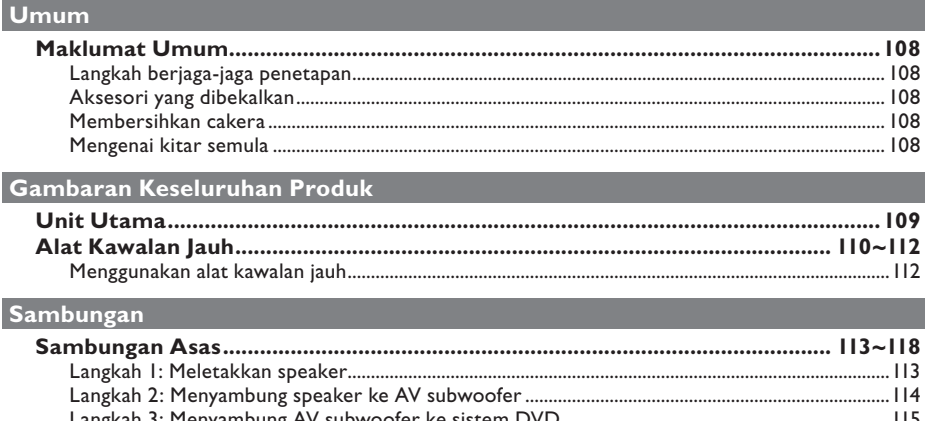

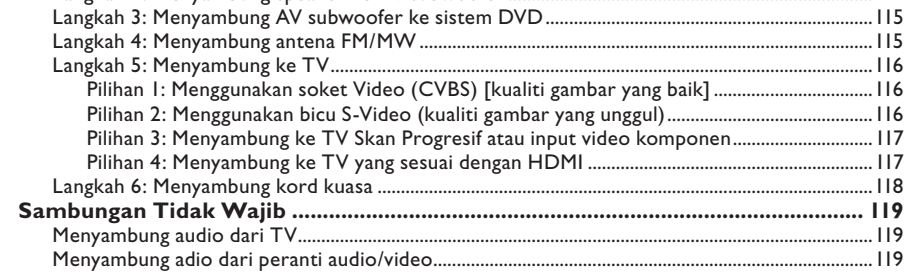

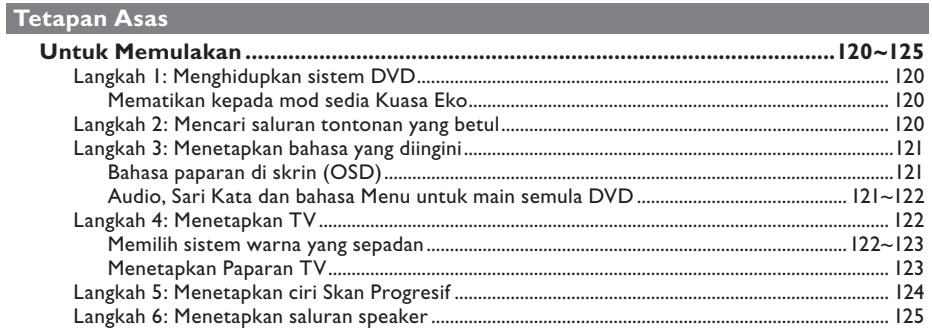

### Main Semula Cakera

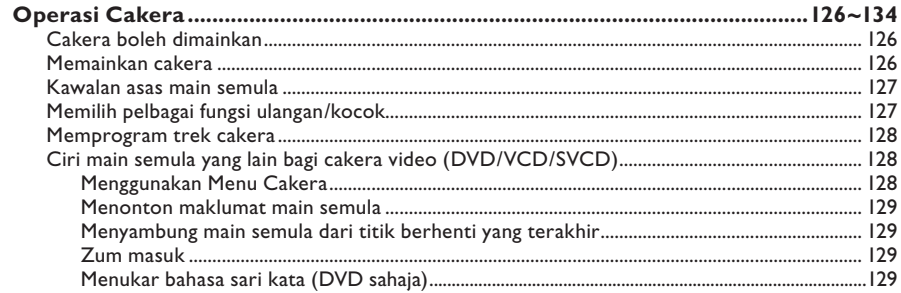

# Isi Kandungan

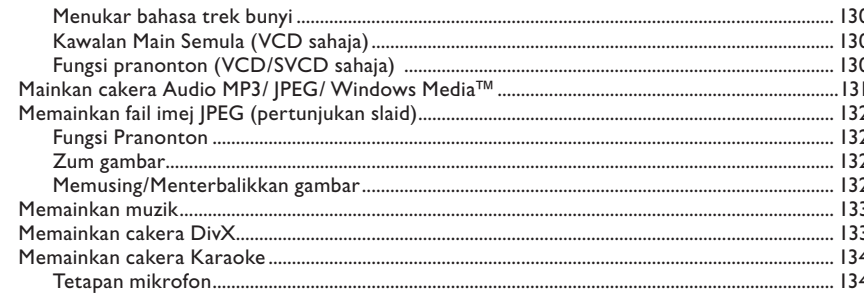

### USB/MP3 Direct

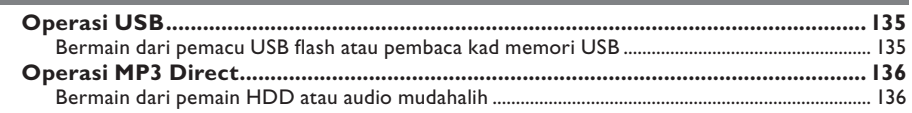

### **Pilihan Tetapan**

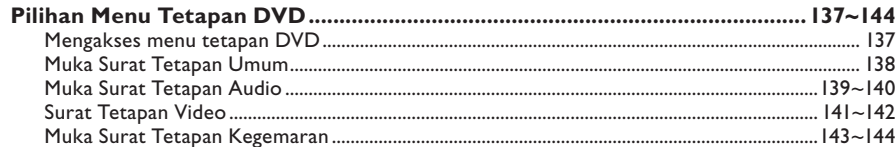

### **Penalaan Radio**

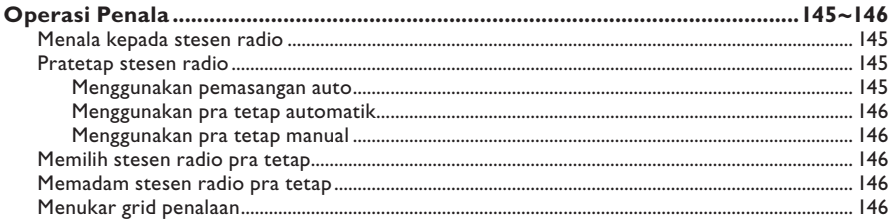

### Lain-lain

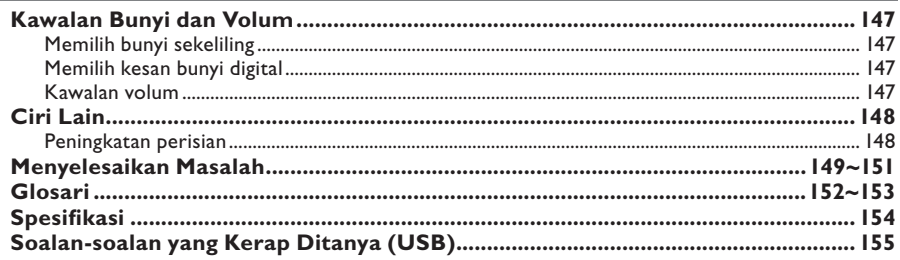

# Bahasa Melayu

# **Maklumat Umum**

#### **AWAS!**

**Mesin ini tidak mengandungi sebarang bahagian yang boleh diselenggara pengguna. Sila serahkan kerja-kerja penyelenggaraan kepada mereka yang bertauliah.**

#### **Langkah berjaga-jaga penetapan**

#### **Mencari lokasi yang sesuai**

– Letakkannya di permukaan yang rata, keras dan stabil. Jangan letakkannya di atas permaidani. – Jangan letakkannya di atas peralatan lain yang boleh menjadi panas (misalnya penerima atau amplifier).

– Jangan letakkan apa-apa di atas atau di bawah set ini (misalnya CD, majalah).

– Pasang unit ini berdekatan dengan salur keluar AC dan di mana palam kuasa AC boleh dicapai dengan mudah.

#### **Ruang untuk pengedaran udara**

– Letakkan alat di sebuah lokasi yang mempunyai pengedaran udara yang mencukupi untuk mencegah pembentukan haba dalaman. Benarkan ruang sekurang-kurangnya 10 cm (4") dari belakang dan atas set dan 5 cm (2") dari kiri dan kanannya untuk mencegahnya daripada menjadi terlalu panas.

#### **Mengelakkan suhu tinggi, kelembapan, air dan habuk**

– Alat tidak harus didedahkan kepada titisan atau percikan.

– Jangan letakkan sebarang punca bahaya di atas alat (misalnya objek yang berisi cecair, lilin yang menyala).

#### **Aksesori yang dibekalkan**

- 1 AV subwoofer
- 2 speaker hadapan dengan kaki speaker
- 2 speaker belakang dengan kaki speaker
- 1 speaker tengah
- 1 alat kawalan jauh dengan bateri
- 1 kabel antara penyambung (untuk menyambung antara AV subwoofer dan sistem DVD)
- 1 kabel video komposit (kuning)
- 1 antena wayar FM
- 1 antena gelung MW
- 1 kabel putih MP3 direct (untuk menyambung pemain audio mudahalih)
- 2 kabel kuasa
- Panduan Mula dengan Pantas

#### **Membersihkan cakera**

Untuk membersihkan cakera, gunakan kain pembersih berserat mikro dan lapkan cakera dari tengah hingga ke hujung dalam garisan yang lurus.

#### **AWAS!**

Jangan guna pelarut seperti benzin, penipis, pembersih yang boleh diperoleh secara komersial, atau semburan anti statik yang bertujuan untuk cakera analog.

#### **Mengenai kitar semula**

Arahan operasi ini telah dicetak di atas kertas tidak cemar. Peralatan elektronik mengandungi bilangan besar bahan yang boleh dikitari semula. Jika anda membuang mesin lama, sila bawanya ke pusat kitar semula. Sila patuhi peraturan tempatan mengenai pembuangan bahan bungkusan, bateri yang sudah luput dan peralatan lama.

### **Unit Utama**

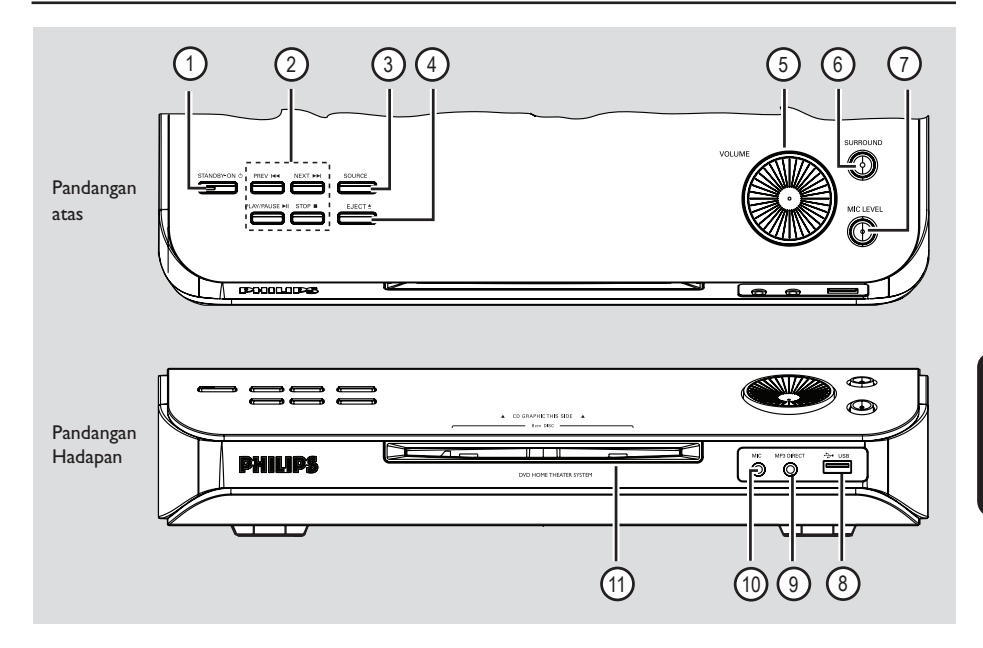

#### $\circ$  **STANDBY ON**  $\circlearrowleft$  (SEDIA PADA  $\circlearrowright$ ) – Menghidupkan sistem atau mematikan kepada mod sedia Kuasa Eko.

- **2 PLAY PAUSE II (MAIN BERHENTI** SEKETIKA)
- DISC (CAKERA): mula/berhenti seketika main semula.
- TUNER (PENALA): mulakan pemasangan penala auto bagi tetapan kali pertama.

#### **STOP 6** (BERHENTI)

- Keluar operasi.
- DISC (CAKERA): berhenti main semula.
- TUNER (PENALA): terus tekan butang ini untuk memadam stesen radio pratetap semasa.

#### **PREV**  $\left|\frac{1}{4}\right|$  **/ NEXT**  $\left|\frac{1}{4}\right|$

- DISC (CAKERA): memilih trek atau terus tekan butang ini untuk mencari ke belakang/ke hadapan.
- TUNER (PENALA): memilih stesen radio pratetap.

#### **(3) SOURCE (SUMBER)**

– Memilih mod sumber aktif yang berkenaan: DISC, MP3 DIRECT, TUNER (FM/MW), TV atau AUX/DI.

#### $\overline{a}$  **EJECT**  $\triangle$

- Mengeluarkan cakera dari lubang cakera.
- e **VOLUME**
- Melaras paras volum.

#### f **SURROUND**

– Memilih mod stereo atau sekeliling berbilang saluran.

#### g **MIC LEVEL** (PARAS MIC)

– Mengaktifkan mod paras mikrofon dan menggunakan kawalan VOLUM untuk menetapkan paras volum mikrofon.

#### **(8)** Port USB

Input bagi pemacu USB flash atau pembaca kad memori USB.

#### i **MP3 Direct**

– Input fono bagi menyambung ke bicu keluar fon kepala pada pemain HDD atau audio mudahalih anda.

#### (10) **MIC**

- Untuk menyambung soket mikrofon.
- k **Lubang cakera**

# **Alat Kawalan Jauh**

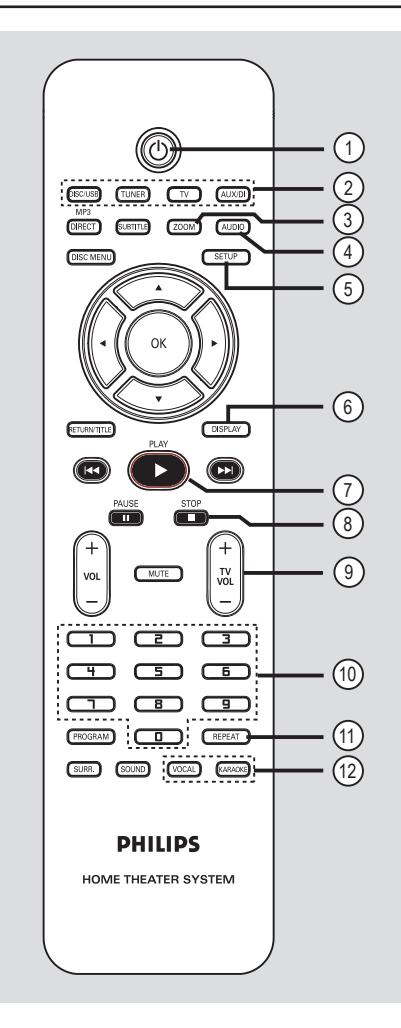

#### $(1)$

– Mematikan mod Kuasa Eko.

#### 2 **Butang Sumber**

– **DISC/USB** (CAKERA/USB)**:** bertukar kepada DISC atau mod USB. **TUNER** (PENALA)**:** bertukar-tukar antara jalur FM dan MW. **TV:** bertukar kepada mod TV. Bunyi dari TV akan keluar melalui sistem speaker yang disambungkan. **AUX/DI**: bertukar-tukar antara AUX dan mod sumber luar DIGITAL IN.

- c **ZOOM** (ZUM)
- Membesarkan gambar di skrin TV.

#### d **AUDIO**

- Memilih bahasa audio (DVD) atau saluran audio (CD).
- e **SETUP** (TETAPAN)
- Masuk atau keluar menu tetapan sistem.

#### f **DISPLAY** (PAPARAN)

– Memaparkan status semasa atau maklumat cakera.

#### g **PLAY** É(MAIN)

– DISC (CAKERA): mula main semula.

#### **(8) STOP ■ (BERHENTI)**

- Keluar dari operasi.
- DISC (CAKERA): berhenti main semula.
- DISC (CAKERA): tekan dan pegang butang ini untuk mengeluarkan cakera.
- TUNER (PENALA): terus tekan butang ini untuk memadamkan stesen radio pratetap semasa.
- $\circledcirc$  **TV VOL**  $+-$  (VOL TV  $+-$ )
- Melaras volum TV (TV Philips sahaja).

#### j **Papan kekunci berangka (0-9)**

- Memasuki nombor trek/tajuk cakera.
- Memasuki nombor stesen radio pra tetap.

#### k **REPEAT** (ULANG)

– Memilih pelbagai mod ulang; mematikan mod ulang.

#### l **VOCAL** (VOKAL)

– Bertukar-tukar antara pelbagai pilihan mod audio.

#### **KARAOKE**

– Memasuki menu tetapan mikrofon.

# **Alat Kawalan Jauh (bersambung)**

- m **MP3-DIRECT**
- Bertukar kepada mod MP3 bagi sumber yang disambungkan melalui soket MP3 Direct di panel hadapan.
- n **SUBTITLE** (SARIKATA)
- Memilih bahasa sari kata DVD.

#### (i5) DISC MENU (MENU CAKERA)

- Untuk DVD, masuk atau keluar menu kandungan cakera.
- Untuk VCD/SVCD, masuk menu digest.

#### $(16)$  4  $\blacktriangleright$   $\blacktriangle$   $\blacktriangleright$

- DISC (CAKERA): memilih arah pergerakan di dalam menu.
- TUNER (PENALA): tekan atas atau bawah untuk menala frekuensi radio ke atas/bawah.
- TUNER (PENALA): tekan kiri atau kanan untuk mulakan carian auto.

#### (17) **OK**

– Mengesahkan pilihan.

#### **(18) RETURN/TITLE (KEMBALI/TAJUK)**

- Untuk DVD, pergi semula ke menu sebelumnya.
- Untuk VCD versi 2.0 sahaja' Semasa main semula, paparkan menu tajuk cakera atau kembali ke menu utama.

#### $\circledR$   $\blacktriangleright$   $\blacktriangleright$   $\blacktriangleright$   $\blacktriangleright$

- DISC (CAKERA): terus tekan butang ini bagi carian pantas ke hadapan dan ke belakang.
- PENALA (TUNER): memilih stesen radio pra tetap.

#### **@ PAUSE II** (BERHENTI SEKETIKA)

– DISC (CAKERA): menghentikan main semula buat seketika.

#### $(2)$  **VOL**  $+$   $-$

– Melaras paras volum.

#### 22 **MUTE** (SENYAP)

– Melenyapkan atau mengembalikan volum.

#### 23 **PROGRAM**

- DISC (CAKERA): mula memprogram.
- TUNER (PENALA): terus menekan butang ini untuk mulakan program pra tetap secara automatik/manual.

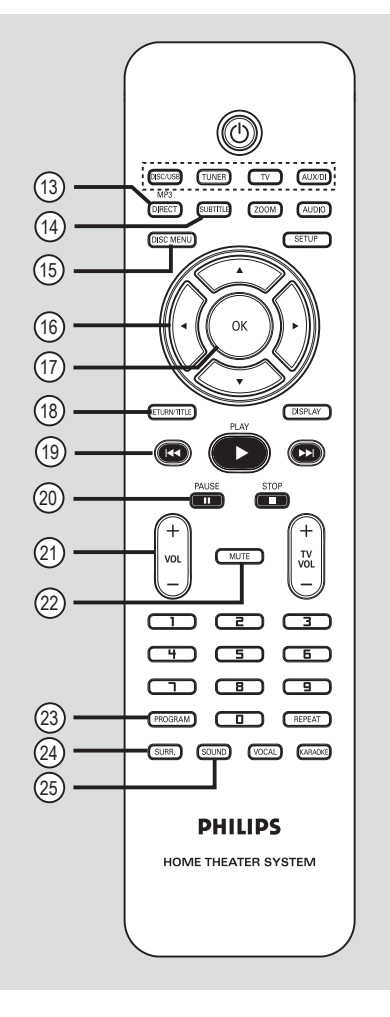

# **Bahasa Melayu** Bahasa Melayu

#### x **SURR.**

– Memilih mod stereo atau sekeliling berbilang saluran.

#### y **SOUND** (BUNYI)

Memilih kesan bunyi pra definisi.

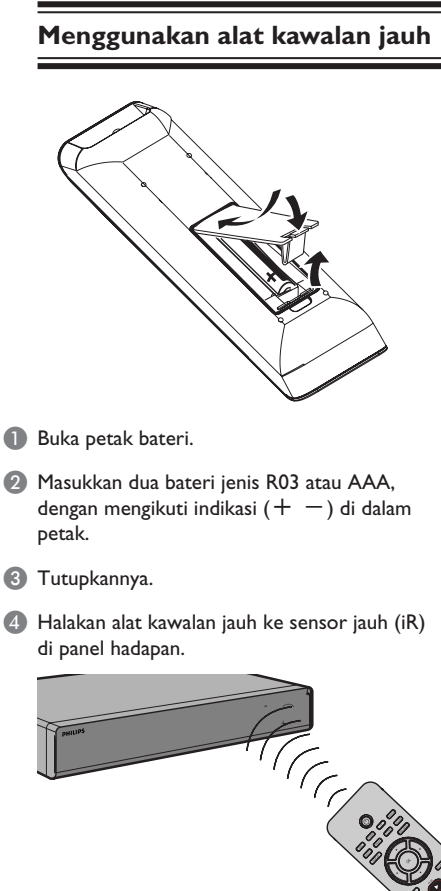

- **Bahasa Melayu** ahasa Melayu
- 
- 
- 

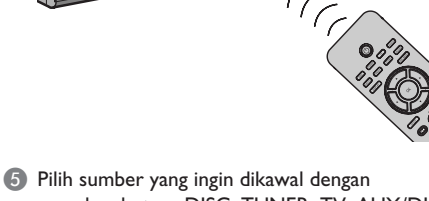

- menekan butang DISC, TUNER, TV, AUX/DI atau MP3 DIRECT pada alat kawalan jauh.
- F Kemudian pilih fungsi yang diingini (misalnya  $\blacktriangleright$   $\blacktriangleright$   $\blacktriangleright$   $\blacktriangleright$   $\blacktriangleright$   $\blacktriangleright$   $\blacktriangleright$   $\blacktriangleright$   $\blacktriangleright$   $\blacktriangleright$   $\blacktriangleright$   $\blacktriangleright$   $\blacktriangleright$   $\triangleright$   $\triangleright$

#### **AWAS!**

- **Keluarkan bateri jika ia telah luput atau jika alat kawalan jauh tidak**
- **digunakan untuk masa yang lama.**
- **Jangan campurkan bateri (baru dan**
- **lama atau karbon atau alkali, dll.).**
- **Bateri mengandungi bahan kimia, oleh itu ia harus dibuang dengan sempurna.**

# **Sambungan Asas**

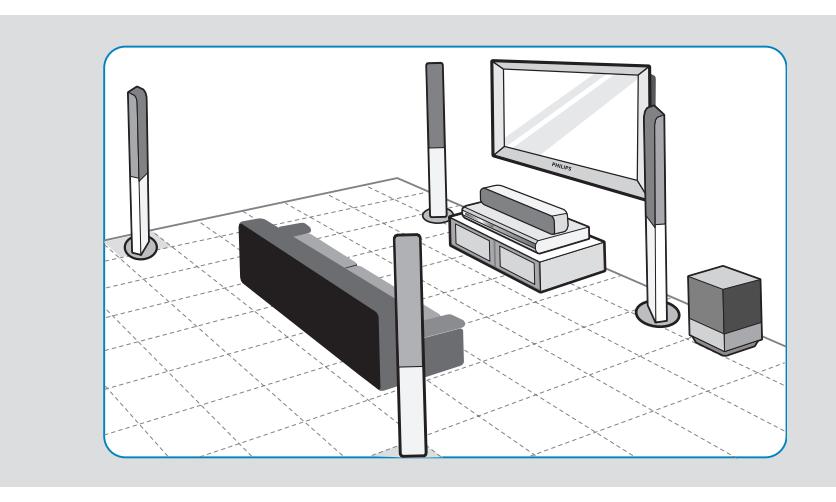

#### **Langkah 1: Meletakkan speaker**

Sistem Teater Philips mudah untuk dipasang. Walau bagaimanapun, meletakkan sistem dengan sempurna adalah penting bagi memastikan pengalaman bunyi yang optimum.

- A Letakkan speaker hadapan kiri dan kanan pada jarak yang sama dari TV dan pada sudut kirakira 45 darjah dari posisi mendengar.
- **2** Letakkan speaker tengah di atas TV atau sistem DVD supaya bunyi saluran tengah dipusatkan.
- C Letakkan speaker belakang pada paras pendengaran biasa secara bertentangan antara satu sama lain.
- 4 Letakkan subwoofer di sudur bilik. Jauhkan sekurang-kurangnya satu meter dari TV.

#### *Panduan Berguna:*

*– Rajah perletakan yang ditunjukkan di sini hanya satu garis panduan yang akan memberi prestasi sistem yang hebat. Anda mungkin akan menemui pilihan perletakan lain yang lebih sesuai bagi susun atur bilik anda dan memberi anda pengalaman bunyi yang dinikmati.*

*– Untuk mengelak gangguan magnetik, jangan posisikan speaker hadapan terlalu dekat dengan TV anda.*

*– Speaker belakang dilabelkan sebagai REAR LEFT atau REAR RIGHT.*

*– Speaker hadapan dilabelkan sebagai FRONT LEFT atau FRONT RIGHT.*

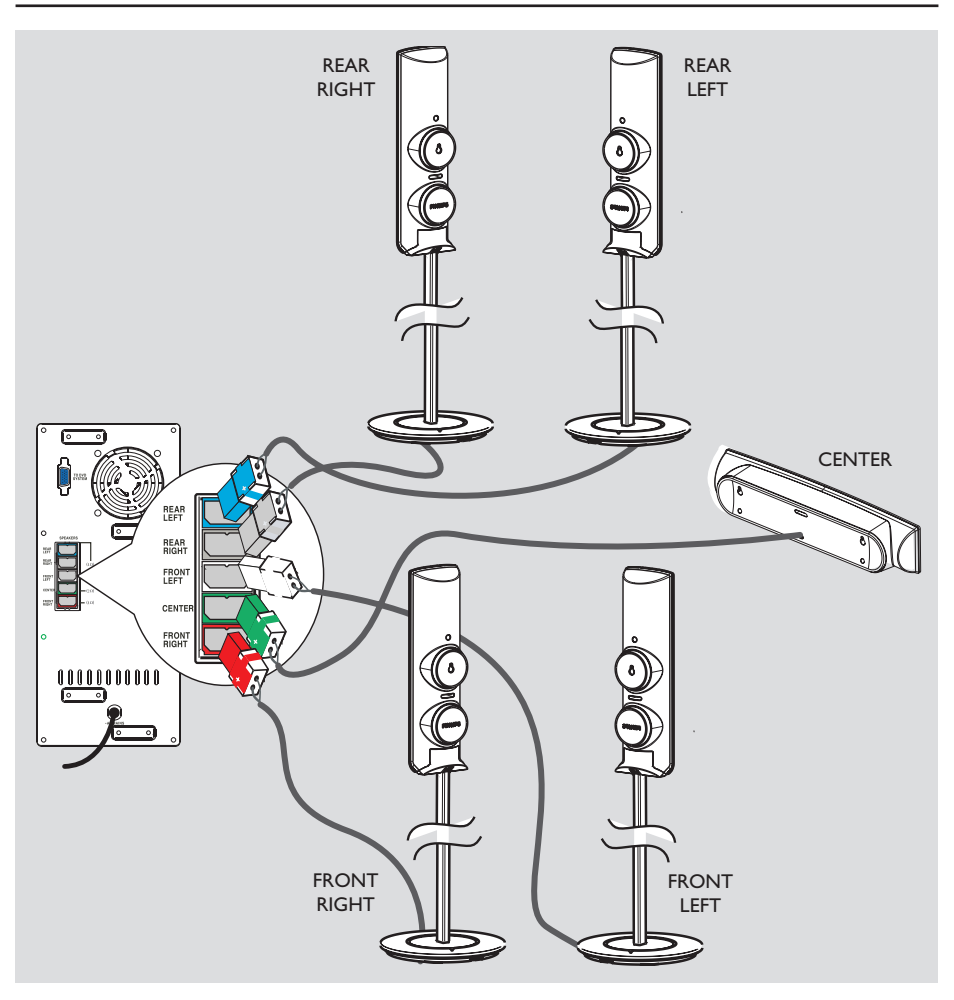

### **Langkah 2: Menyambung speaker ke AV subwoofer**

**• Menyambung semua speaker ke soket speaker** di belakang AV subwoofer. Pastikan warna palam dan soket sepadan.

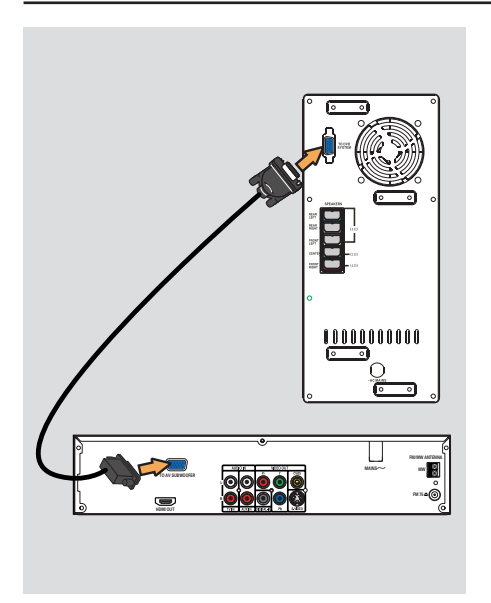

# **MAINS**~ **1 2** Masukkan penyepit ke dalam lubang Antena FM Antena MW

# **Bahasa Melayu Bahasa Melay**

#### **Langkah 3: Menyambung AV subwoofer ke sistem DVD**

- A Gunakan kabel antara sambungan yang dibekalkan untuk menyambung soket **TO AV SUBWOOFER** di belakang sistem DVD ke soket **TO DVD SYSTEM** di belakang AV subwoofer.
- **2** Ketatkan skru di sebelah kabel antara sambungan untuk mengukuhkan sambungan tersebut.

#### **Langkah 4: Menyambung antena FM/MW**

- A Sambung antena gelung MW yang dibekalkan ke soket **MW**. Letakkan antena gelung MW di atas rak, atau lekatkannya ke kaki atau dinding.
- **2** Sambung antena FM yang dibekalkan ke soket **FM**. Panjangkan antena FM dan pasangkan hujungnya ke dinding.

Untuk penerimaan stereo FM yang lebih baik, sambungkan antena FM luar (tidak dibekalkan).

*Panduan Berguna:*

*– Laraskan posisi antena bagi penerimaan yang optimum.*

*– Posisikan antena sejauh mungkin dari TV, VCR anda atau sumber radaiasi lain untuk mencegah sebarang gangguan yang tidak diingini.*

*TIP:* Sebelum membuat atau menukar sebarang sambungan, pastikan semua peranti dicabut dari salur keluar kuasa.

# **Sambungan Asas (bersambung)**

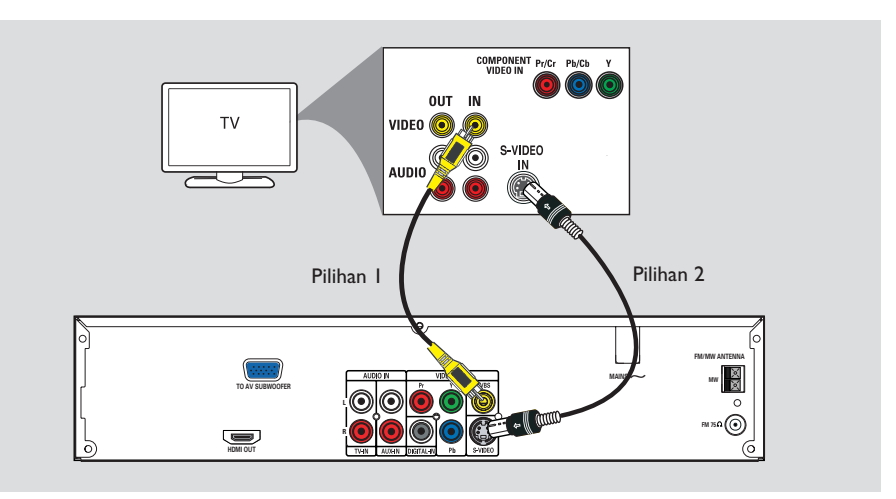

#### **Langkah 5: Menyambung ke TV**

Sambungan ini membolehkan anda untuk menonton main semula daripada sistem DVD ini. Anda hanya perlu memilih **satu** daripada pilihan di bawah ini untuk membuat sambungan video anda.

- Untuk TV standard, ikut pilihan 1 atau 2.
- Untuk TV skan progresif, ikut pilihan 3.
- Untuk TV HDMI, ikut pilihan 4

#### **PENTING! Menyambung sistem DVD terus ke TV.**

#### *Panduan Berguna:*

*– Untuk mendengar saluran TV melalui sistem DVD ini, sambungkan bicu AUDIO IN – TV ke bicu output AUDIO yang sepadan di TV menggunakan kabel audio. Tekan TV pada alat kawalan jauh apabila menonton program TV.*

#### **Pilihan 1: Menggunakan soket Video (CVBS) [kualiti gambar yang baik]**

Gunakan kabel video komposit yang dibekalkan (kuning) untuk menyambung soket **CVBS** pada sistem DVD ke soket input video (atau dilabelkan sebagai A/V In, Video In, Komposit atau Baseband) pada TV.

**Pilihan 2: Menggunakan bicu S-Video (kualiti gambar yang unggul)**

Gunakan kabel S-video (tidak dibekalkan) untuk menyambung soket **S-VIDEO (Y/C)** pada sistem DVD ke soket input S-Video (atau dilabel sebagai Y/C atau S-VHS) pada TV.

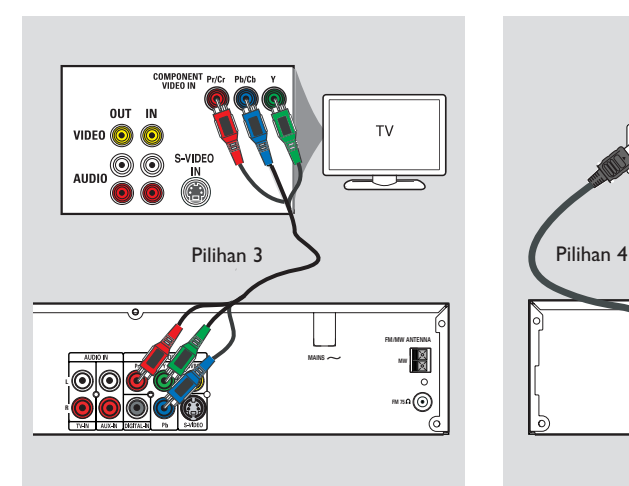

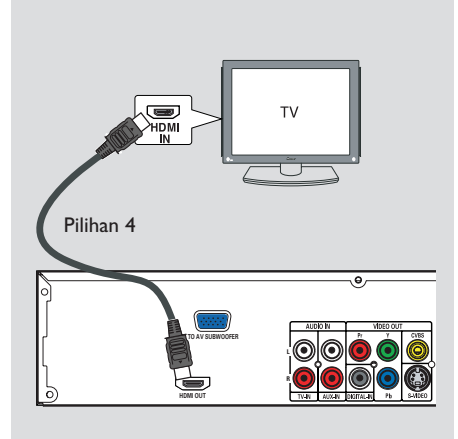

#### **Pilihan 3: Menyambung ke TV Skan Progresif atau input video komponen**

Kualiti video skan progresif hanya ada apabila menggunakan sambungan Y Pb Pr dan TV skan progresif diperlukan. Ia memberi kualiti gambar yang lebih baik apabila menonton filem DVD.

- A Ikuti pilihan 1 untuk membuat sambungan video asas.
- B Gunakan kabel video komponen (merah/biru/ hijau – tidak dibekalkan) untuk menyambung soket **Y PB PR** pada sistem DVD ke soket input video komponen yang sepadan (atau yang dilabelkan sebagai Y Pb/Cb Pr/Cr atau YUV) pada TV.
- C Jika TV anda menerima isyarat progresif, teruskan ke 'Untuk Memulakan – Langkah 5: Ciri Menetapkan Skan Progresif' bagi tetapan ciri progresif yang terperinci.

#### **Pilihan 4: Menyambung ke TV yang sesuai dengan HDMI**

HDMI (High Definition Multimedia Interface) ialah antara muka digital yang membenarkan penghantaran video digital tulen tanpa kehilangan kualiti imej.

- A Gunakan kabel HDMI (tidak dibekalkan) untuk menyambung **HDMI OUT** pada sistem DVD ini ke HDMI IN pada peranti yang sesuai dengan HDMI (misalnya TV HDMI, TV DVI yang mematuhi HDCP).
- **2** Apabila anda telah melengkapkan sambungan, pemasangan dan tetapan yang diperlukan, lihat 'Muka Surat Tetapan Audio dan Tetapan Video' bagi tetapan video dan audio HDMI yang optimum.

#### *Panduan Berguna:*

*– HDMI sesuai dari belakang dengan beberapa peranti DVI dengan menggunakan palam adaptor yang sesuai*

*– Jika peranti DVI disambungkan, kabel audio tambahan diperlukan bagi penghantaran audio – Kebanyakan peranti yang membolehkan DVI lama tidak mematuhi HDCP dan main semula tidak boleh dilakukan.*

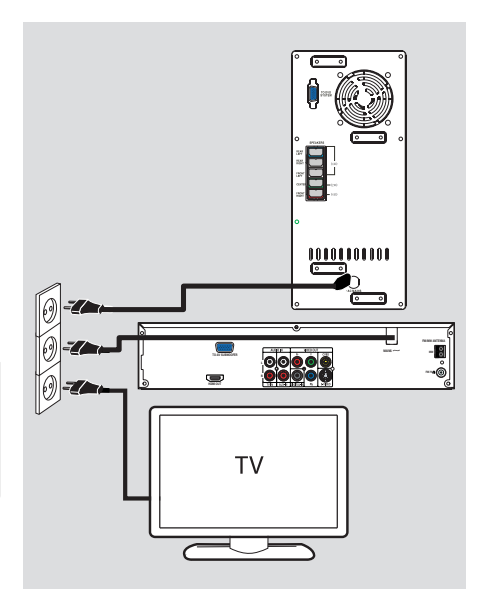

#### **Langkah 6: Menyambung kord kuasa**

#### **Selepas segala-galanya telah disambung dengan sempurna, pasangkan palam kord kuasa AC ke dalam salur kuasa.** LED Kuasa Eko pada Sistem DVD dan AV subwoofer akan menyala. Jangan sesekali membuat atau menukar sebarang sambungan semasa kuasa masih hidup.

#### *Panduan Berguna:*

*– Rujuk kepada jenis plat di belakang atau bawah produk untuk identifi kasi dan kadar bekalan.*

#### DIGITAL OUT ATAU AUDIO OUT AUDIO OUT (a T١,  $\sqrt{2}$ **FM/MW ANTENNA MAINS**~ <u>R</u> **TO AV SUBWOOFER**  $\circ$  $\cdot$   $\circledcirc$ **FM 75 R** C **HDMI OUT**

#### **Menyambung audio dari TV**

Apabila menyambung output audio dari TV anda ke Sistem Audio Teater Rumah ini, anda boleh menikmati keupayaan bunyi sekeliling berbilang saluran.

Gunakan kabel audio (merah/putih – tidak dibekalkan) untuk menyambung bicu **TV IN** pada sistem DVD ini ke soket AUDIO OUT pada TV.

Untuk mendengar kepada bunyi, tekan **TV** pada alat kawalan jauh sebagai sumber bunyi yang ingin dimain oleh anda.

#### **Menyambung adio dari peranti audio/video**

**Sambungan Tidak Wajib**

Sistem DVD ini menyediakan sambungan audio digital dan analog. Anda tidak boleh menyambung output audio dari peranti audio/ video (misalnya VCR, Kabel/Peti Satelit) ke Sistem Audio Teater Rumah bagi menikmati keupayaan bunyi sekeliling berbilang saluran.

z Gunakan kabel audio (merah/putih – tidak dibekalkan) untuk menyambung soket **AUX IN** pada sistem DVD ini ke bicu AUDIO OUT pada peranti yang disambungkan

Untuk mendengar kepada bunyi, tekan **AUX/DI** sebagai sumber bunyi yang ingin dimain oleh anda.

Atau

Gunakan kabel dwi paksi (tidak dibekalkan) untuk menyambung soket **DIGITAL IN** pada sistem DVD ini ke soket DIGITAL OUT pada peranti yang disambungkan.

Untuk mendengar kepada bunyi, tekan **AUX/ DI** untuk memilih "DI" sebagai sumber bunyi yang ingin dimainkan

*TIP:* Rujuk kepada buku panduan pengguna bagi peranti yang disambungkan untuk sambungan lain yang boleh dilakukan

# **Untuk Memulakan**

#### **Langkah 1: Menghidupkan sistem DVD**

z Tekan butang **SOURCE** di panel hadapan berulang kali untuk memilih:  $DISC \rightarrow MP3$  DIRECT  $\rightarrow FM \rightarrow MW \rightarrow$ 

 $TV \rightarrow AUX \rightarrow DI \rightarrow DISC$  ....

![](_page_14_Figure_4.jpeg)

#### Atau

z Tekan **DISC/USB**, **TUNER**, **TV**, **AUX/DI** atau **MP3 DIRECT** pada alat kawalan jauh.  $\rightarrow$  [ika USB dikesan, menekan DISC/USB akan bertukar-tukar antara DISC dan mod USB.

 $\rightarrow$  Tekan TUNER untuk bertukar-tukar antara jalur FM dan MW.

 $\rightarrow$  Tekan **AUX/DI** untuk bertukar-tukar antara input audio analog dengan input audio digital.

 $\rightarrow$  Tekan **MP3 DIRECT** untuk main semula trek audio dari pemain HDD/audio mudahalih yang disambungkan ke sistem DVD ini.

![](_page_14_Picture_10.jpeg)

**Mematikan kepada mod sedia Kuasa Eko**

 $\bullet$  Tekan **STANDBY ON** ( $\circ$ ).  $\Rightarrow$  Skrin paparan akan dimatikan.

#### **Langkah 2: Mencari saluran tontonan yang betul**

#### **Sebelum anda mulakan …**

Pastikan anda telah melengkapkan semua sambungan yang diperlukan sebelum meneruskan.

- A Tekan butang **SOURCE** sehingga "DISC" muncul di panel paparan.
- **2** Hidupkan TV dan tetapkannya kepada saluran video-in yang betul. Anda harus lihat skrin latar belakang DVD berwarna biru di TV. Anda boleh pergi ke Saluran 1 di TV anda, kemudian tekan butang Channel Down pada alat kawalan jauh TV sehingga anda melihat saluran Video In.

 $\rightarrow$  Anda boleh menekan butang  $\oplus$  berulang kali pada alat kawalan jauh TV anda.

 $\rightarrow$  Biasanya saluran ini adalah antara saluran terendah dan tertinggi dan mungkin dipanggil FRONT, A/V IN, VIDEO. Lihat buku panduan TV anda untuk maklumat lanjut.

**TIP:** Tekan < untuk pergi semula ke perkara menu sebelumnya. Tekan **SETUP** untuk keluar dari menu.

**Bahasa Melayu** ahasa Melayu

#### **Langkah 3: Menetapkan bahasa yang diingini**

Pilihan bahasa adalah berbeza bergantung kepada negara atau rantau anda. Ia mungkin tidak sepadan dengan ilustrasi yang ditunjukkan pada buku panduan pengguna.

#### **Bahasa paparan di skrin (OSD)**

Bahasa OSD (Paparan Di Skrin) untuk sistem DVD ini akan kekal sebagaimana anda telah tetapkan, tidak kira perubahan yang dibuat kepada bahasa cakera DVD.

- A Dalam mod 'DISC', tekan **SETUP** pada alat kawalan jauh.
	- Î { **General Setup Page** } muncul.
- **■** Gunakan kekunci A **V** untuk menyerlahkan { OSD Language }, kemudian tekan  $\blacktriangleright$ .

![](_page_15_Figure_8.jpeg)

G Gunakan kekunci  $\blacktriangle$  T untuk memilih bahasa dan tekan **OK** untuk mengesahkan.

#### **Audio, Sari Kata dan bahasa Menu untuk main semula DVD**

Anda boleh memilih tetapan bahasa yang dikehendaki untuk main semula DVD. Jika bahasa yang dipilih direkodkan pada cakera DVD tersebut, sistem DVD tersebut akan memainkan cakera dalam bahasa tersebut secara automatik. Sebaliknya pula, bahasa sedia ada cakera akan digunakan.

- **A** Tekan **s** sebanyak dua kali untuk main smeula (jika ada), kemudian tekan **SETUP**.
- $\bullet$  Tekan  $\blacktriangleright$  berulang kali untuk memilih { **Preference Page** }.
- **G** Gunakan kekunci A **V** untuk menyerlahkan salah satu dariipada pilihan di bawah, kemudian tekan  $\blacktriangleright$ .

![](_page_15_Picture_15.jpeg)

#### { **Audio** }

Pilih bahasa audio yang dikehendaki untuk main semula DVD.

#### { **Subtitle** }

Pilih bahasa sari kata yang dikehendaki untuk main semula DVD.

#### { **Disc Menu** }

Pilih bahasa menu cakera yang dikehendaki untuk main semula DVD.

 $\Box$  Gunakan kekunci  $\blacktriangle \blacktriangledown$  untuk memilih bahasa dan tekan **OK** untuk mengesahkan.

**TIP:** Tekan < untuk pergi semula ke perkara menu sebelumnya. Tekan **SETUP** untuk keluar dari menu.

### **Untuk Memulakan (bersambung)**

#### **Jika bahasa yang anda ingini tiada dalam senarai, pilih { Others }.**

Gunakan **papan kekunci berangka (0-9)** pada alat kawalan jauh untuk memasukkan kod bahasa 4 angka 'XXXX' (lihat muka 4) dan tekan **OK** untuk mengesahkan.

 $\bigcirc$  Ulang langkah  $\bigcirc$  ~  $\bigcirc$  untuk tetapan lain.

#### *Panduan Berguna:*

*– Semasa main semula DVD, anda boleh menukar bahasa audio dan sarikata dengan menekan butang AUDIO dan SUBTITLE pada alat kawalan jauh. Walau bagaimanapun, ini tidak menukar tetapan sedia ada yang anda telah buat di sini.*

*– Untuk sesetengah DVD, bahasa sarikata/audio/ menu hanya boleh ditukar melalui menu cakera DVD.*

#### **Langkah 4: Menetapkan TV**

#### **Memilih sistem warna yang sepadan**

Sistem warna sistem DVD, DVD dan TV harus sepadan. Hanya selepas itu barulah boleh untuk memainkan DVD pada sistem ini. Sebelum menukar sistem TV, tentukan sistem warna TV anda.

- A Dalam mod 'DISC', tekan **SETUP** pada alat kawalan jauh.
- **■** Tekan ▶ berulang kali untuk memilih { Video **Setup Page** }.
- C Tekan T untuk menyerlahkan { **TV Type** }, kemudian tekan  $\blacktriangleright$ .

![](_page_16_Picture_244.jpeg)

#### { **PAL** }

Pilih ini jika TV yang disambungkan mempunyai sistem warna PAL. Ia akan menukar isyarat video cakera NTSC dan outputnya ke format PAL.

#### { **NTSC** }

Pilih ini jika TV yang disambungkan mempunyai sistem warna NTSC. Ia akan menukar isyarat video cakera PAL dan outputnya ke format NTSC.

#### { **Multi** }

Pilih ini jika TV yang disambungkan sesuai dengan NTSC dan PAL (berbilang sistem). Format output akan mengikut isyarat video cakera tersebut.

**4** Pilih salah satu daripada pilihan tersebut dan tekan **OK** untuk mengesahkan.

 $\rightarrow$  Ikuti arahan yang ditunjukkan di TV untuk mengesahkan pilihan (jika ada).

 $\rightarrow$  [ika skrin TV kosong/terganggu muncul, tunggu selama 15 saat bagi pemulihan auto.

#### **Menetapkan Paparan TV**

Tetap nisbah aspek sistem DVD mengikut jenis TV yang telah disambungkan. Format yang anda pilih mesti ada pada cakera. Jika tidak, tetapan bagi paparan TV tidak akan menjejas gambar semasa main semula.

- A Dalam mod 'DISC', tekan **SETUP** pada alat kawalan jauh.
- $\Omega$  Tekan  $\triangleright$  berulang kali untuk memilih { **Video Setup Page** }.
- C Tekan T untuk menyerlahkan { **TV Display** }, kemudian tekan  $\blacktriangleright$ .

![](_page_17_Picture_9.jpeg)

#### { **4:3 Pan Scan** }

Pilih ini jika anda mempunyai TV konvensional dan ingin kedua-dua belah gambar

![](_page_17_Picture_12.jpeg)

ditrim atau diformat untuk muat di skrin TV anda.

#### { **4:3 Letter Box** }

Pilih ini jika anda mempunyai TV konvensional. Dalam kes ini, gambar yang luas dengan jalur hitam di bahagian atas dan bawah skrin TV akan dipaparkan.

![](_page_17_Picture_16.jpeg)

{ **16:9 Wide Screen** } Pilih ini jika anda mempunyai TV berskrin luas.

D Pilih salah satu daripada pilihan tersebut dan tekan **OK** untuk mengesahkan.

**Bahasa Melayu**

Bahasa Melayu

123

### **Untuk Memulakan (bersambung)**

#### **Langkah 5: Menetapkan ciri Skan Progresif**

(untuk TV Skan Progresif sahaja) Skan progresif memaparkan dua kali bilangan bingkai sesaat daripada skan jalinan (sistem TV biasa). Dengan hampir sekali ganda garisan, skan progresif menawarkan resolusi dan kualiti gambar yang lebih tinggi.

#### **Sebelum anda mulakan…**

Pastikan anda telah menyambungkan sistem DVD ini ke TV skan progresif dengan menggunakan sambungan Y Pb Pr (lihat 'Pilihan 3: Menyambung ke TV Skan Progresif atau input video komponen').

- A Matikan mod skan progresif TV atau hidupkan kepada mod jalinan (rujuk kepada buku panduan pengguna TV anda)
- **2** Hidupkan sistem DVD dan tekan butang **SOURCE** sehingga "DISC" muncul di panel paparan.
- C Hidupkan TV dan tetapkannya kepada saluran video-in yang betul.  $\rightarrow$  Skrin latar belakang DVD berwarna biru akan muncul di TV.
- D Tekan **SETUP** pada alat kawalan jauh.
- E Tekan X berulang kali untuk memilih { **Video Setup Page** }.
- **6** Pilih { **Progressive** } > { **On** } kemudian tekan **OK** untuk mengesahkan.

![](_page_18_Figure_11.jpeg)

- **6** Baca mesej notifikasi di TV dan sahkan tindakan anda dengan memilih  $\Box$  OK di menu dan tekan **OK**.  $\rightarrow$  |ika skrin kosong/terganggu muncul, tunggu selama 15 saat untuk pemulihan auto.
- z Sebaliknya, pilih { **Cancel** } dan tekan **OK** untuk kembali ke menu sebelumnya.

**Tidak akan ada gambar di TV anda pada keadaan ini kecuali jika anda telah menghidupkan mod skan progresif di TV anda.**

- **B** Hidupkan mod skan progresif TV anda (rujuk kepada buku panduan pengguna TV anda).  $\rightarrow$  Satu mesej muncul di TV.
- **2** Sahkan tindakan anda dengan memilih <sup>OK</sup> di menu dan tekan **OK**.  $\rightarrow$  Tetapan kini sudah lengkap dan anda boleh mula untuk menikmati gambar berkualiti tinggi.

#### **Jika tiada gambar yang dipaparkan:**

#### **1** Tekan **EJECT**  $\triangle$ .

- **2** Tekan < pada alat kawalan jauh.
- C Tekan **MUTE** pada alat kawalan jauh.

#### *Panduan Berguna:*

*– Terdapat beberapa TV skan progresif dan TV Berdefi nisi Tinggi yang tidak sesuai sepenuhnya dengan unit ini, menghasilkan gambar tidak semula jadi apabila main semula cakera DVD VIDEO dalam mod skan progresif. Dalam kes ini, matikan ciri skan progresif pada sistem DVD dan TV anda.*

*TIP:* Tekan W untuk pergi semula ke perkara menu sebelumnya. Tekan **SETUP** untuk keluar dari menu.

**Bahasa Melayu** ahasa Melayu

### **Untuk Memulakan (bersambung)**

#### **Langkah 6: Menetapkan saluran speaker**

Anda boleh melaras masa lewat (tengah dan sekeliling sahaja) dan paras volum bagi speaker individu. Pelarasan ini membenarkan anda untuk mengoptimumkan bunyi mengikut keadaan sekeliling dan tetapan anda.

#### **Sebelum anda mulakan…**

Hentikan main semula cakera dengan menekan butang STOP sebanyak dua kali atau keluarkan cakera dari dulang cakera. Jika tidak, tetapan tidak boleh diakses.

- A Dalam mod 'DISC', tekan **SETUP** pada alat kawalan jauh.
- **2** Tekan ▶ berulang kali untuk memilih { Audio **Setup Page** }.
- C Tekan T untuk menyerlahkan { **Speakers Volume** }, kemudian tekan  $\blacktriangleright$ .

![](_page_19_Figure_8.jpeg)

 $\triangle$  Gunakan keunci  $\blacktriangle$  untuk menetapkan paras volum bagi setiap speaker (-6dB  $\sim$  +6dB) dan tekan **OK** untuk mengesahkan.

**6** Gunakan A **V** kekunci untuk menyerlahkan { **Speakers Delay** }, kemudian tekan ▶.

![](_page_19_Picture_11.jpeg)

 $\bigcirc$  Gunakan kekunci  $\blacktriangleleft$  untuk menetapkan masa lewat (0 ms  $\sim$  15 ms) bagi speaker tengah dan belakang yang paling sesuai dengan bunyi sekeliling anda.

![](_page_19_Picture_13.jpeg)

**Tekan OK** untuk mengesahkan.

*Panduan Berguna:*

*– Peningkatan/pengurangan 1ms masa lewat adalah sama dengan 30 cm perubahan dalam jarak.*

*– Gunakan tetapan masa lewat yang lebih lama apabila speaker belakang lebih hampir kepada pendengar daripada speaker hadapan.*

*– Nada uji akan dijana secara automatik untuk membantu anda menimbangkan paras bunyi bagi setiap speaker.*

**TIP:** Tekan < untuk pergi semula ke perkara menu sebelumnya. Tekan **SETUP** untuk keluar dari menu.

#### **Cakera boleh dimainkan**

![](_page_20_Figure_2.jpeg)

#### **Sistem teater rumah DVD anda akan main:**

- Cakera Versatil Digital (DVD)
- CD Video (VCD)
- CD Video Super (SVCD)
- DVD Dimuktamadkan+Boleh Rakam (DVD±R), DVD+Boleh Tulis (DVD±RW)
- Cakera Padat Audio (CDs)
- Cakera Audio MP3/ Windows Media™, fail gambar (Kodak, JPEG) pada CD-R(W)
	- Format UDF/ISO 9660
	- Sokongan resolusi JPEG sehingga 3072 x 2048
	- Frekuensi sampel yang disokong: 32 kHz, 44.1 kHz, 48 kHz
	- Kadar bit yang disokong: 32~256 (kbps), kadar bit yang boleh ubah (purata 128 kbps)
- Fail DivX pada CD-R(W)/DVD+R(W):
	- DivX 3/4/5/6, DivX Ultra
	- Menyokong QPEL (Quarter Pixel)

#### **Rantau bagi cakera DVD**

Cakera dan pemain DVD direka dengan batasan serantau. Sebelum memainkan cakera, pastikan cakera adalah untuk rantau yang sama seperti pemain cakera anda. Kod serantau bagi sistem DVD ini dinyatakan di panel belakang.

#### **PENTING!**

**– Jika ikon melarang (ø atau X) muncul di skrin TV apabila butang ditekan, ia bermakna fungsi tersebut tiada pada cakera semasa atau pada waktu semasa. – Jangan letakkan sebarang objek selain daripada cakera pada dulang cakera. Berbuat demikian boleh menyebabkan pemain cakera menjadi rosak.**

#### **Memainkan cakera**

- **A Tekan SOURCE** berulang kali sehingga "DISC" muncul di panel paparan (atau tekan **DISC/USB** pada alat kawalan jauh).
- **2** Hidupkan TV ke saluran Video In bagi sistem DVD (misalnya 'EXT', '0', 'AV').  $\rightarrow$  Anda harus lihat skrin latar belakang DVD berwarna biru di TV.
- C Masukkan cakera ke dalam lubang cakera.  $\rightarrow$  Pastikan label cakera menghadap ke atas. Untuk cakera dua belah, masukkan belah yang ingin dimainkan menghadap ke atas.  $\rightarrow$  Apabila memasukkan cakera 8cm (3"),

masukkan ke dalam pengisi cakera tengah.

- **D** Main semula akan mula secara automatik.  $\rightarrow$  Lihat muka surat berikutnya untuk lebih banyak pilihan dan ciri main semula.
- E Untuk mengeluarkan cakera, hentikan main semula dan tekan **EJECT ≜**.
- Anda juga boleh menekan dan memegang butang **STOP** pada alat kawalan jauh untuk mengeluarkan cakera.

#### *Panduan Berguna:*

*– Jika anda menghadapi masalah memainkan cakera tertentu, keluarkan cakera tersebut dan cuba yang lain. Cakera yang tidak diformat dengan sempurna tidak akan dimainkan pada sistem DVD ini.*

*TIP*: Sesetengah cakera tidak boleh dimainkan di perakam DVD ini disebabkan konfigurasi dan ciri cakera tersebut, atau disebabkan keadaan rakaman dan perisian penulisan.

# **Operasi Cakera (bersambung)**

#### **Kawalan asas main semula**

#### **Menghentikan main semula buat seketika**

Semasa main semula tekan **>II** (atau II pada alat kawalan jauh).

 $\rightarrow$  Semasa dalam mod berhentika seketika, anda boleh tekan II berulang kali untuk menonton gambar pegun yang berikutnya (untuk main semula video sahaja).

 $\rightarrow$  Untuk menyambung main semula, tekan **II** (atau **PLAY D** pada alat kawalan jauh).

#### **Memilih trek/bab lain**

Tekan  $\left|\frac{1}{2}\right|$  > atau gunakan papan **kekunci berangka (0-9)** untuk menekan nombor trel/bab.

 $\rightarrow$  Jika mod trek ulangan sedang aktif, tekan **K4** sekali lagi untuk mengulang main trek/bab yang sama.

#### **Mencari ke belakang/hadapan**

 $\bullet$  Terus tekan  $\overline{\mathsf{H4}}$   $\rightarrow$   $\mathsf{H}$ .

 $\rightarrow$  Semasa mencari, tekan  $\overline{\mathsf{H}}$  /  $\rightarrow$  berulang kali untuk mengurangkan/meningkatkan kelajuan pencarian.

 $\rightarrow$  Untuk menyambung main semula, tekan **II** (atau **PLAY >** pada alat kawalan jauh).

#### **Menghentikan main semula** Tekan  $\blacksquare$ .

#### *Panduan Berguna:*

*– Ini adalah ciri penjimatan kuasa, sistem akan secara automatik bertukar kepada mod sedia Kuasa Eko jika anda tidak menekan sebarang butang dalam masa 30 minit selepas cakera telah berhenti bermain.*

#### **Memilih pelbagai fungsi ulangan/ kocok**

z Apabila memainkan cakera, tekan **REPEAT** pada alat kawalan jauh berulang kali untuk memilih mod main ulangan.

#### DVD

- → RPT ONE (ulang bab)
- $\rightarrow$  RPT TT (ulang tajuk)
- $\rightarrow$  SHUFFLE (main secara rambang)
- $\rightarrow$  RPT SHF (ulang main secara rambang)
- $\rightarrow$  RPT OFF (keluar mod ulang)

#### VCD/ SVCD/ CD

- $\rightarrow$  RPT ONE (ulang trek)
- $\rightarrow$  RPT ALL (ulang cakera)
- $\rightarrow$  SHUFFLE (main secara rambang)
- $\rightarrow$  RPT SHF (ulang main secara rambang)
- $\rightarrow$  RPT OFF (keluar mod ulang)

#### MP3/ DivX/ Windows Media™ Audio

- $\rightarrow$  RPT ONE (ulang trek)
- $\rightarrow$  RPT ALL/FLD (ulang folder)
- $\rightarrow$  SHUFFLE (main secara rambang)
- $\rightarrow$  RPT OFF (keluar mod ulang)

*Panduan Berguna:*

*– Ulang main semula tidak boleh dilakukan pada VCD apabila mod PBC dihidupkan.*

*TIP:* Ciri operasi yang diterangkan di sini mungkin tidak boleh untuk cakera tertentu. Sentiasa rujuk kepada arahan yang dibekalkan bersama cakera tersebut.

#### **Memprogram trek cakera**

(bukan untuk CD/MP3 Gambar) Anda boleh mainkan kandungan cakera mengikut urutan yang diingini dengan memprogram aturan main trek tersebut.

**A Tekan PROGRAM** pada alat kawalan jauh.  $\rightarrow$  Menu memprogram muncul.

![](_page_22_Picture_249.jpeg)

- B Gunakan **papan kekunci berangka (0-9)** untuk memasukkan nombor trek/bab yang sah.
- **8** Gunakan kekunci <**▶▲▼** untuk menggerakkan kursor ke posisi berikutnya.
- $\bullet$  Jika terdapat lebih daripada sepuluh jumlah trek program, pilih { **Next** } di skrin dan tekan **OK** (atau tekan  $\blacktriangleright$  pada alat kawalan jauh) untuk mengakses muka surat memprogram yang berikutnya.
- **Untuk menghilangkan trek/bab daripada menu** memprogram, pilih trek/bab dan tekan **OK**.
- D Sebaik saja selesai, pilih { **Start** } di skrin dan tekan **OK** untuk mula main semula.  $\rightarrow$  Main semula akan bermula dari trek yang dipilih di bawah urutan yang diprogram.
- E Untuk keluar dari menu program, pilih { **Exit** } di menu dan tekan **OK**.

#### **Ciri main semula yang lain bagi cakera video (DVD/VCD/SVCD)**

![](_page_22_Figure_12.jpeg)

#### **Menggunakan Menu Cakera**

Bergantung kepada format cakera, menu mungkin muncul di skrin TV sebaik saja anda memasukkan cakera.

#### **Untuk memilih ciri main semula atau sesuatu perkara**

Gunakan kekunci <**> AV** atau **papan kekunci berangka (0-9)** pada alat kawalan jauh, kemudian tekan **OK** untuk mula main semula.

#### **Untuk mengakses atau menghilangkan menu**

Tekan **DISC MENU** pada alat kawalan jauh.

*TIP:* Ciri operasi yang diterangkan di sini mungkin tidak boleh untuk cakera tertentu. Sentiasa rujuk kepada arahan yang dibekalkan bersama cakera tersebut.

# **Operasi Cakera (bersambung)**

#### **Menonton maklumat main semula**

Sistem DVD ini boleh mamaparkan maklumat main semula cakera (misalnya, tajuk dan nombor bab, masa main yang berlalu, bahasa audio/sari kata) dan bilangan operasi yang boleh dijalankan tanpa mengganggu main semula cakera.

A Semasa main semula, tekan **DISPLAY**.  $\rightarrow$  Satu senarai maklumat cakera yang ada muncul di TV.

DVD

![](_page_23_Picture_284.jpeg)

![](_page_23_Figure_7.jpeg)

![](_page_23_Picture_285.jpeg)

- $\bullet$  Gunakan kekunci  $\blacktriangle \blacktriangledown$  untuk melihat maklumat tersebut dan tekan **OK** untuk mengakses.
- C Gunakan **papan kekunci berangka (0-9)** untuk input nombor/masa atau gunakan kekunci  $\blacktriangle\blacktriangledown$  untuk membuat pilihan, kemudian tekan **OK** untuk mengesahkan.  $\rightarrow$  Main semula akan bertukar mengikut masa pilihan atau tajuk/bab/trek yang dipilih.

#### **Menyambung main semula dari titik berhenti yang terakhir**

Sistem DVD ini boleh menyambung main semula cakera dari titik berhenti yang terakhir (hanya boleh bagi 10 cakera terakhir yang dirakam tanpa menu).

- A Masukkan satu daripada 10 cakera terakhir yang dimainkan.
- <sup>2</sup> Apabila "LOADING" muncul di panel paparan, tekan **PLAY**  $\blacktriangleright$  (atau  $\blacktriangleright$ II) untuk mula main semula dari titik berhenti yang terakhir.

**Untuk membatalkan mod sambung semula**

Tekan sebanyak dua kali.

#### **Zum masuk**

Pilihan ini membenarkan anda untuk membesarkan gambar di skrin TV dan pan gambar yang diperbesarkan.

A Semasa main semula, tekan **ZOOM** pada alat kawalan jauh berulang kali untuk memilih faktor zum yang berbeza.

 $\rightarrow$  Gunakan kekunci  $\rightarrow \rightarrow$  untuk bergerak melalui imej yang dizum.

- $\rightarrow$  A reprodução continuará.
- **2** Tekan **ZOOM** berulang kali untuk kembali ke saiz asal.

#### **Menukar bahasa sari kata (DVD sahaja)**

Operasi ini hanya berfungsi pada DVD dengan berbilang bahasa sari kata. Anda boleh menukar bahasa yang diingini semasa memainkan DVD.

**• Tekan SUBTITLE** berulang kali untuk memilih bahasa sari kata yang berbeza.

*TIP:* Ciri operasi yang diterangkan di sini mungkin tidak boleh untuk cakera tertentu. Sentiasa rujuk kepada arahan yang dibekalkan bersama cakera tersebut.

# **Operasi Cakera (bersambung)**

#### **Menukar bahasa trek bunyi**

Operasi ini hanya berfungsi pada DVD dengan berbilang bahasa trek bunyi, anda boleh menukar bahasa yang diingini semasa memainkan DVD.

Tekan **AUDIO** berulang kali untuk memilih bahasa audio yang ada.

#### **Untuk VCD – menukar saluran audio**

Tekan **AUDIO** berulang kali untuk memilih saluran audio yang ada yang disediakan oleh cakera (STEREO, MONO LEFT, MONO RIGHT atau MIX MONO).

#### **Kawalan Main Semula (VCD sahaja)**

Kawalan Main Semula (PCB) membenarkan anda untuk memainkan CD Video secara interaktif, mengikut menu di paparan. Fungsi ini juga boleh diakses melalui menu 'Muka Surat yang Digemari'.

#### **Untuk VCD dengan ciri Kawalan Main Semula (PCB) (versi 2.0 sahaja)**

z Semasa main semula, tekan **RETURN/ TITLE** untuk kembali ke menu tajuk cakera atau menu utama.

#### **Fungsi pranonton (VCD/SVCD sahaja)**

Fungsi ini membolehkan anda untuk pranonton kandungan VCD/SCVD.

#### A Tekan **DISC MENU**.

![](_page_24_Picture_291.jpeg)

 $\bullet$  Gunakan kekunci  $\blacktriangle \blacktriangledown$  untuk memilih salah satu daripada pilihan berikut dan tekan **OK**.

#### { **Track Digest** }

Menonton enam trek yang berbeza pada satu skrin setiap kali. Ia membolehkan anda untuk mengimbas dengan pantas semua trek di cakera.

#### { **Disc Interval** }

Menonton keseluruhan cakera dalam enam gambar kecil. Ia membahagikan cakera kepada enam bahagian pada waktu yang tetap dan memaparkannya pada satu skrin.

#### { **Track Interval** }

Menonton kandungan trek tunggal dalam enam gambar kecil. Ia membahagikan trek tunggal kepada enam bahagian pada waktu yang tetap dan memaparkannya pada satu skrin. Pilihan ini hanya ada semasa mod main semula.

![](_page_24_Picture_292.jpeg)

- Untuk pergi ke muka surat sebelumnya atau selanjutnya  $(H \triangleleft / \blacktriangleright H)$ .
- Untuk kembali ke menu utama, pilih { Menu } di skrin dan tekan **OK**.
- z Tekan **OK** di gambar kecil yang dipilih untuk mula main semula dari sana.
- C Untuk keluar menu pranonton, pilih { **Exit** } pada skrin dan tekan **OK**.

#### **Mainkan cakera Audio MP3/ JPEG/ Windows Media™**

Sistem DVD ini boleh main semula kebanyakan fail Audio MP3, JPEG dan Windows Media™ yang dirakam pada cakera CD-R/RW atau CD komersial.

#### **Sebelum anda mulakan…**

Hidupkan TV anda ke saluran Video In yang betul. Lihat bahagian mengani "Mencari saluran tontonan yang betul'.

#### **A** Masukkan cakera.

 $\rightarrow$  Masa bacaan cakera mungkin melebihi 30 saat disebabkan kerumitan konfigurasi direktori/fail.

 $\rightarrow$  Menu cakera muncul di TV.

![](_page_25_Picture_7.jpeg)

- **2** Jika menu utama cakera mengandungi pelbagai folder, gunakan kekunci  $\blacktriangle\blacktriangledown$  untuk memilih folder yang diingini dan tekan **OK** untuk membuka folder tersebut.
- **G** Gunakan kekunci A **V** untuk memilih trek/fail dan tekan **OK** untuk mulakan main semula.  $\rightarrow$  Main semula akan mula dari fail yang dipilih dan terus ke penghujung folder.

# **Operasi Cakera (bersambung)**

Semasa main semula, anda boleh;

- Tekan  $\blacktriangleleft$  /  $\blacktriangleright$  untuk main semula satu lagi trek/fail di dalam folder semasa.
- **Terus tekan**  $\blacktriangleleft$  **/**  $\blacktriangleright$  untuk carian pantas ke belakang/hadapan untuk trek musik.
- **Untuk pilih satu lagi folder daripada cakera** semasa, tekan  $\blacktriangle$  untuk kembali ke menu akar. Gunakan kekunci ▲▼ untuk membuat pilihan anda dan tekan **OK** untuk mengesahkan.
- Tekan **REPEAT** berulang kali untuk mengakses pelbagai mod main.
- Untuk menghentikan main semula, tekan ...

#### *Panduan Berguna:*

*– Untuk melangkau menu folder apabila anda memasukkan cakera MP3/JPEG, tetapkan MP3/ JPEG NAV di dalam Muka Surat Tetapan yang Dikehendaki kepada { Without Menu }.*

*TIP*: Sesetengah cakera tidak boleh dimainkan di perakam DVD ini disebabkan konfigurasi dan ciri cakera tersebut, atau disebabkan keadaan rakaman dan perisian penulisan.

# **Operasi Cakera (bersambung)**

#### **Memainkan fail imej JPEG (pertunjukan slaid)**

#### **Sebelum anda mulakan…**

Hidupkan TV anda ke saluran Video In yang betul. Lihat bahagian mengenai "Mencari saluran tontonan yang betul'.

Masukkan cakera Gambar (Kodak Picture CD, JPEG).

 $\rightarrow$  Untuk cakera Kodak, pertunjukan slaid akan mula secara automatik.

 $\rightarrow$  Untuk cakera JPEG, menu gambar akan muncul di TV. Tekan **PLAY**  $\triangleright$  (atau  $\triangleright$ II) untuk mulakan main semula pertunjukan slaid.

#### **Fungsi Pranonton**

 $\blacksquare$  Semasa main semula, tekan  $\blacksquare$ .

 $\rightarrow$  12 gambar kecil akan dipaparkan di TV.

![](_page_26_Picture_10.jpeg)

- **2** Tekan  $\blacktriangleleft$  /  $\blacktriangleright$  I untuk memaparkan gambar lain pada muka surat sebelumnya/berikutnya.
- **G** Gunakan kekunci <**▶▲▼** untuk menyerlahkan salah satu gambar dan tekan **OK** untuk mula main semula.
- **2** Tekan **DISC MENU** untuk kembali ke menu CD Gambar.

#### **Zum gambar**

- **A** Semasa main smeula, tekan **ZOOM** berulang kali untuk memilih faktor zum yang berbeza.
- **2** Gunakan kekunci <**>**  $\blacktriangleright$   $\blacktriangle$  **V** untuk pan imej zum tersebut.

*Panduan Berguna: – Ciri ini tidak boleh diguna pakai untuk cakera DivX.*

#### **Memusing/Menterbalikkan gambar**

- Semasa main semula, gunakan kekunci <**>** untuk memusing/menterbalikkan gambar di TV.
	- $\blacktriangle$ : terbalikkan gambar secara menegak
	- T: terbalikkan gambar secara mendatar
	- $\blacktriangleleft$ : memusing gambar mengikut anti pusingan jam
	- $\blacktriangleright$ : memusingkan gambar mengikut pusingan jam

#### **Format fail yang disokong:**

– Lanjutan fail perlu mempunyai '\*.JPG' dan bukan '\*.JPEG'.

– Ia juga boleh memaparkan gambar pegun standard DCF atau gambar JPEG misalnya TIFF. Ia tidak boleh mainkan gambar bergerak ke belakang, JPEG Bergerak dan format lain, atau gamabr dalam format selain daripada JPEG, atau gambar yang dikaitkan dengan bunyi.

– Ia mungkin memerlukan masa yang lebih lama bagi sistem DVD untuk memaparkan kandungan cakera di TV disebabkan bilangan besar lagu/gambar yang dikumpulkan ke dalam satu cakera.

– Fail JPEG Progresif akan memakan masa lebih lama untuk dipaparkan berbanding dengan JPEG garisan dasar.

*TIP*: Sesetengah cakera tidak boleh dimainkan di perakam DVD ini disebabkan konfigurasi dan ciri cakera tersebut, atau disebabkan keadaan rakaman dan perisian penulisan.

**Bahasa Melayu** hasa Melayı

### **Operasi Cakera (bersambung)**

#### **Memainkan muzik**

Anda boleh mencipta pertunjukan slaid muzikal jika cakera tersebut mengandungi fail muzik MP3 dan gambar JPEG.

- A Masukkan cakera MP3 yang mengandungi muzik dan gambar.
- **D** Pilih trek MP3 di dalam menu dan tekan **PLAY**  $\triangleright$  (atau  $\triangleright$ II) untuk mula main semula.
- C Semasa main smeula muzik MP3, gunakan kekunci < DAV untuk memilih folder gambar dari menu cakera dan tekan **PLAY** X  $(atau)$ .  $\rightarrow$  Fail gambar akan dimain semula sehingga

**4** Untuk main semula secara serentak, tekan **DISC MENU** dan diikuti dengan ...

*Panduan Berguna:*

penghujung folder.

*– Adalah perkara biasa untuk mengalami "langkau" sekali sekala semasa mendengar kepada Cakera MP3 anda.*

*– Adalah perkara biasa untuk mengalami bintikbintik sekali sekala semasa main semula MP3/ DivX disebabkan kejelasan yang kurang baik kandungan digital semasa muat turun dari internet.*

*– Hanya sesi pertama daripada CD berbilang sesi akan dimain semula.*

#### **Memainkan cakera DivX**

Sistem DVD ini menyokong main semula filem DivX yang boleh disalin daripada komputer anda ke cakera CD-R/RW, DVD+R/+RW (lihat 'Muka Surat Tetatpan Umum - { DivX(R) VOD code }).

- **A** Masukkan cakera DivX.
- **2** Jika filem DivX mengandungi sari kata luar, menu sari kata akan muncul di TV untuk pilihan anda.
- z Dalam kes ini, menekan **SUBTITLE** pada alat kawalan jauh akan menghidupkan atau mematikan paparan sari kata.
- **G** Tekan **PLAY**  $\blacktriangleright$  (atau  $\blacktriangleright$ II) untuk mula main semula.

Semasa main semula, anda boleh:

- $\bullet$  lika sari kata berbilang bahasa sudah ada pada cakera DivX, anda boleh menekan **SUBTITLE** untuk menukar bahasa sari kata semasa dimainkan.
- z Gunakan kekunci pada alat kawalan jauh untuk menjalankan carian pantas ke belakang/hadapan  $($
- Tekan **DISPLAY** berulang kali sehingga menu Time Search (Carian Masa) muncul, masukkan masa di mana main semula harus bermula dan tekan **OK** untuk mengesahkan.

 $\rightarrow$  Main semula melangkau ke masa yang dimasukkan.

*Panduan Berguna:*

*– Fail sari kata dengan lanjutan nama fail berikut (.srt, .smi, .sub, .ssa, .ass) disokong tetapi tidak muncul di menu navigasi fail.*

*– Nama fail sari kata perlu sama dengan nama*  fail filem tersebut.

*– Sarikata hanya boleh dimainkan sehingga secara purata sebanyak 45 abjad.*

*TIP*: Sesetengah cakera tidak boleh dimainkan di perakam DVD ini disebabkan konfigurasi dan ciri cakera tersebut, atau disebabkan keadaan rakaman dan perisian penulisan.

#### **Memainkan cakera Karaoke**

#### **Sebelum anda mulakan…**

Anda perlu menghidupkan TV anda ke saluran Video In yang betul. Lihat bahagian mengenai "Mencari saluran tontonan yang betul".

A Sambungkan mikrofon (tidak dibekalkan) ke soket **MIC** pada panel hadapan unit utama DVD (seperti yang ditunjukkan di bawah ini).

MIC LEVEL

![](_page_28_Figure_6.jpeg)

<sup>2</sup> Masukkan cakera karaoke.  $\rightarrow$  |ika menu cakera muncul, gunakan kekunci

 $\blacktriangle\blacktriangledown$  untuk membuat pilihan anda dan tekan **OK** untuk mulakan main semula.

- C Untuk mematikan vokal atau menukar saluran bunyi cakera karaoke, tekan **VOCAL** pada alat kawalan jauh berulang kali untuk bertukartukar antada pelbagaio mod audio.
- 4 Mula menikmati karaoke.
- Semasa menyanyi, anda boleh tetapkan paras volum mikrofon dengan menekan **MIC LEVEL** di panel atas diikuti dengan melaras kawalan Volum.

#### **Tetapan mikrofon**

**A Tekan KARAOKE** pada alat kawalan jauh untuk mengakses muka surat 'Tetapan Mikrofon'.

![](_page_28_Figure_14.jpeg)

**2** Dalam muka surat 'Tetapan Mikrofon', gunakan kekunci  $\blacktriangle\blacktriangledown$  untuk membuat pilihan tetapan mikrofon dan tekan **OK** untuk mengesahkan.

#### { **Mic** }

 $-$  Gunakan kekunci  $\blacktriangle \blacktriangledown$  untuk menghidupkan atau mematikan mikrofon karaoke.

#### { **Mic Volume** }

 $-$  Gunakan kekunci  $\blacktriangle \blacktriangledown$  untuk menetapkan paras volum mikrofon (00  $\sim$  + 20). Pilih '00' untuk tetapan volum mikrofon yang paling minimum.

#### { **Echo Level** }

- Gunakan kekunci  $\blacktriangle\blacktriangledown$  untuk menetapkan Paras Gema (00  $\sim$  + 20). Pilih '00' untuk tetapan gema yang paling minimum.

#### { **Key** }

 $-$  Gunakan kekunci  $\blacktriangle \blacktriangledown$  untuk menetapkan paras nada (00  $\sim$  + 10) yang sepadan dengan suara anda. Pilih '-10' untuk nada yang paling rendah dan '+10' untuk nada paling tinggi. Untuk kembali ke nada asal, pilih '00'.

*TIP*: Sesetengah cakera tidak boleh dimainkan di perakam DVD ini disebabkan konfigurasi dan ciri cakera tersebut, atau disebabkan keadaan rakaman dan perisian penulisan.

**Bahasa Melayu** hasa Melay

# **Operasi USB**

#### **Bermain dari pemacu USB flash atau pembaca kad memori USB**

Sistem DVD ini boleh mengakses dan melihat fail-fail data (JPEG, MP3 atau Windows Media™ Audio) di dalam pemacu USB flash atau pembaca kad memori USB. Menyunting dan menyalin data tidak boleh dilakukan.

**A Masukkan pemacu USB flash atau pembaca kad** memori USB ke dalam port USB di panel hadapan.

![](_page_29_Picture_4.jpeg)

B Satu mesej akan muncul di TV selama 5 (lima) saat apabila peranti dikesan.

![](_page_29_Picture_6.jpeg)

C Tekan **DISC/USB** pada alat kawalan jauh untuk mengakses data di dalam pemacu.  $\rightarrow$  Nombor peranti mungkin berbeza daripada pembaca kad yang berlainan.

 $\rightarrow$  Untuk pembaca kad, hanya satu daripada peranti yang disambungkan boleh diakses.

Semasa main semula, anda boleh menekan **DISC/USB** untuk kembali ke mod cakera. 4 Sebelum menanggalkan peranti USB, tekan  $\blacksquare$ untuk menghentikan main semula atau tekan **DISC/USB** untuk bertukar kepada mod cakera.

#### *Panduan Berguna:*

*– Jika peranti USB tidak muat ke dalam port USB, kabel sambungan USB diperlukan.*

#### **Kesesuaian peranti USB**

– Port USB tidak menyokong sambungan peranti USB lain kecuali pemacu USB flash atau pembaca kad memori USB.

– Tidak mungkin untuk merakam/menyalin data dari port USB ke sistem DVD ini.

– Kandungan yang dilindungi daripada disalin tidak boleh dimainkan.

**Bahasa Melayu** Bahasa Melay

# **Operasi MP3 Direct**

#### **Bermain dari pemain HDD atau audio mudahalih**

Sistem DVD ini boleh main semula trek audio dari pemain HDD atau audio mudahalih anda.

A Gunakan kabel MP3 direct yang dibekalkan untuk menyambung antara bicu output 'fon kepala' pada pemain HDD atau audio mudahalih anda dan bicu **MP3 DIRECT** di panel hadapan sistem DVD ini.

 $\rightarrow$  Kabel putih ialah untuk pemain audio mudahalih.

![](_page_30_Figure_5.jpeg)

- **2** Tekan **MP3 DIRECT** pada alat kawalan jauh.
- C Mulakan main semula pada pemain HDD atau audio mudahalih anda.
- **4** Untuk menghentikan main semula, tekan butang STOP pada pemain HDD atau audio mudahalih.

#### *Panduan Berguna:*

*– Jika anda menukar sumber input dengan menekan sebarang butang sumber (misalnya DISC/USB, TUNER), main semula dari MP3 atau pemain HDD tidak akan berhenti secara automatik.*

*– Tiada salinan trek pada HDD mudahalih ke pemacu USB.*

# **Pilihan Menu Tetapan DVD**

#### **Mengakses menu tetapan DVD**

Tetapan sistem DVD ini dibawa melalui TV, membolehkan anda untuk menyesuaikan sistem DVD supaya sesuai dengan keperluan tertentu anda.

![](_page_31_Picture_3.jpeg)

- A Dalam mod 'DISC', tekan **SETUP** pada alat kawalan jauh.
	- $\rightarrow$  Menu tetapan muncul.
- $\bullet$  Gunakan kekunci  $\blacktriangleleft$  untuk memilih salah satu daripada muka surat menu tetapan dan tekan **OK**.

![](_page_31_Figure_7.jpeg)

- lika anda tidak boleh mengakses { Preference Page }, tekan **SETUP** untuk keluar daripada menu tersebut. Kemudian, tekan **STOP** ( $\blacksquare$ ) sebanyak dua kali sebelum and amenekan **SETUP** sekali lagi.
- **G** Gunakan kekunci A **V** untuk membuat pilihan tetapan dan tekan > untuk mengaksesnya.
- D Pilih tetapan yang ingin ditukar dan tekan **OK** untuk mengesahkan dan pergi semula ke perkara yang dipilih sebelum ini.

 $\rightarrow$  Arahan dan penerangan pilihan disediakan di muka surat yang berikutnya.

 $\rightarrow$  |ika pilihan di menu dikelabukan, itu bermakna bahawa tetapan tersebut tidak ada atau tidak boleh ditukar dalam keadaan semasa.

E Untuk keluar, tekan **SETUP**.

![](_page_31_Picture_14.jpeg)

![](_page_31_Picture_15.jpeg)

**Bahasa Melayu** Bahasa Melay

![](_page_31_Picture_17.jpeg)

**Default**

![](_page_32_Picture_166.jpeg)

Bahasa Melayu **Bahasa Melayu**

![](_page_33_Picture_162.jpeg)

![](_page_34_Picture_82.jpeg)

Bahasa Melayu **Bahasa Melayu**

![](_page_35_Picture_211.jpeg)

![](_page_36_Picture_186.jpeg)

Bahasa Melayu **Bahasa Melayu**

![](_page_37_Picture_168.jpeg)

![](_page_38_Picture_80.jpeg)

Bahasa Melayu **Bahasa Melayu**

# **Operasi Penala**

**PENTING! Pastikan antena FM dan MW disambungkan.**

#### **Menala kepada stesen radio**

- **A** Tekan **SOURCE** berulang kali sehingga "FM" muncul di panel paparan (atau tekan **TUNER** pada alat kawalan jauh).
- $\bullet$  Tekan  $\blacktriangleleft$  / $\blacktriangleright$  dengan pantas pada alat kawalan jauh untuk mulakan penalaan. → "SEARCH > atau <" akan muncul di panel paparan sehingga stesen radio dengan kekuatan isyarat yang mencukupi ditemui.
- **G** Ulangi langkah 2 jika perlu sehingga anda menemui stesen radio yang dikehendaki.
- 4 Untuk menala dengan halus penerimaan stesen radio yang lemah, tekan  $\blacktriangle / \blacktriangledown$  dengan pantas dan berulang kali sehingga penerimaan yang paling optimum ditemui.

#### **Pratetap stesen radio**

Anda boleh menyimpan sehngga 40 FM dan 20 MW stesen radio pra tetap di dalam memori. Terdapat 3 cara yang berbeza untuk memprogram stesen radio.

- Gunakan pemasangan auto (untuk tetapan kali pertama sahaja)
- Gunakan pra tetap automatik
- Gunakan pra tetap manual

#### *Panduan Berguna:*

*– Sistem ini akan keluar dari mod pra tetap jika tiada butang yang ditekan dalam masa 20 saat. – Jika tiada isyarat stereo dikesan atau kurang daripada 5 (lima) stesen dikesan semasa pemasangan penala, "PLEASE CHECK ANTENNA" muncul.*

#### **Menggunakan pemasangan auto**

Ciri ini hanya diguna pakai bagi memprogram stesen radio buat kali pertama. Anda akan digesa untuk memasang stesen radio apabila anda mengaskses mod penala. Dengan satu sentuhan butang, semua stesen radio yang ada akan disimpan secara automatik.

![](_page_39_Picture_16.jpeg)

- A Tekan **TUNER**. → "AUTO INSTALL PRESS PLAY" muncul.
- **2** Tekan **PLAY** ▶ sehingga "START ..." muncul di panel paparan.

 $\rightarrow$  Sistem akan mula mencari dari jalur FM diikuti dengan jalur MW.

 $\rightarrow$  Semua stesen radio dengan isyarat kuat yang ada akan disimpan secara automatik.

 $\rightarrow$  Sebaik saja selesai, stesen radio yang terakhir ditala akan dimain semula.

# **Operasi Penala (bersambung)**

#### **Menggunakan pra tetap automatik**

Gunakan pra tetap automatik untuk menyimpan atau memasang semula semua stesen radio pra tetap.

- A Tekan **TUNER** untuk memilih jalur "FM" atau "MW".
- **D** Terus tekan **PROGRAM** sehingga "START..." muncul di panel paparan.

 $\rightarrow$  Semua stesen radio yang disimpan sebelum ini akan digantikan.

# **Bahasa Melayu** hasa Melayu

#### **Menggunakan pra tetap manual**

Gunakan pra tetap manual untuk menyimpan stesen radio kegemaran.

- A Menala kepada stesen radio yang dikehendaki (lihat 'Menala kepada stesen radio').
- **2** Tekan **PROGRAM**.
- C Gunakan kekunci ./ > untuk memilih nombor pra tetap yang ingin disimpan bagi stesen radio semasa.
- **2** Tekan **PROGRAM** untuk menyimpan.

#### **Memilih stesen radio pra tetap**

- **A** Tekan **TUNER** untuk memilih jalur "FM" atau "MW".
- **B** Gunakan kekunci  $\blacktriangleleft$  /  $\blacktriangleright$  untuk memilih nombor pra tetap (atau gunakan papan kekunci berangka pada alat kawalan jauh).  $\rightarrow$  Jalur gelombang, bombor pra tetap diikuti dengan frekuensi radio akan muncul di panel paparan.

#### **Memadam stesen radio pra tetap**

- **A** Dalam mod penala, gunakan kekunci  $\blacktriangleleft$ / $\blacktriangleright$ untuk memilih stesen radio prat tetap.
- $\bullet$  Terus tekan  $\blacksquare$  sehingga "FM/MW X DELETED" muncul.
	- $\rightarrow$  "X" ialah nombor pra tetap.
	- $\rightarrow$  Stesen radio terus bermain tetapi telah dipadam daripada senarai pra tetap.

 $\rightarrow$  Stesen radio pra tetap yang lain kekal tidak berubah.

#### **Menukar grid penalaan**

(tidak ada untuk semua versi) Di sesetengah negara, langkah frekuensi antara saluran bersebelahan dalam jalur MW/FM ialah 9 kHz/ 50 kHz (10 kHz/ 100 kHz di sesetengah kawasan).

#### **PENTING!**

**Menukar grid penalaan akan memadam semua stesen radio pra tetap yang disimpan sebelum ini.**

- A Tekan **SOURCE** untuk memilih "FM" atau "MW".
- **B** Tekan **STANDBY ON** untuk menukar sistem DVD kepada mod sedia.
- C Tekan **STANDBY ON** di panel hadapan untuk memberi kuasa kepada sistem DVD, kemudian tekan kekunci  $\blacktriangleleft$ .  $\rightarrow$  Paparan akan menunjukkan "GRID 9" atau "GRID 10".

#### *Panduan Berguna:*

*– GRID 9 dan GRID 10 menunjukkan grid penalaan berada dalam langkah 9 kHz dan 10 kHz.*

![](_page_41_Picture_0.jpeg)

#### **Memilih bunyi sekeliling**

Tekan **SURR.** Untuk memilih: DOLBY+PL II (berbilang saluran) atau STEREO.

 $\rightarrow$  Adanya pelbagai mod bunyi sekeliling bergantung kepada bunyi yang ada pada cakera.  $\rightarrow$  Speaker tengah dan belakang hanya beroperasi dalam mod sekeliling berbilang saluran.

 $\rightarrow$  Mod output yang ada bagi Berbilang Saluran termasuk: Dolby Digital, DTS (Sistem Teater Digital) Surround dan Dolby Pro Logic II.  $\rightarrow$  Penyiaran atau rakaman stereo akan menghasilkan sedikit kesan saluran sekeliling apabila dimainkan dalam mod sekeliling. Walau bagaimanapun, sumber mono (bunyi saluran tunggal) tidak akan menghasilkan sebarang bunyi dari speaker belakang.

#### *Panduan Berguna:*

*– Anda tidak boleh memilih mod bunyi sekeliling jika menu tetapan sistem dihidupkan.*

#### **Memilih kesan bunyi digital**

Memilih kesan bunyi digital pra tetap yang sepadan dengan kandungan cakera anda atau yang menoptimumkan bunyi gaya muzikal yang sedang dimainkan.

Tekan **SOUND** untuk memilih kesan bunyi yang ada.

Apabila memainkan cakera filem atau dalam mod TV, anda boleh memilih: CONCERT, DRAMA, ACTION atau SCI-FI.

Apabila memainkan cakera muzik atau semasa berada dalam mod TUNER atau AUX/DI, anda boleh pilih:

CLASSIC, JAZZ, ROCK, atau DIGITAL.

*Panduan Berguna:*

*– Untuk output bunyi yang rata, pilih CONCERT atau CLASSIC.*

#### **Kawalan volum**

Tekan **VOL**  $+/-$  pada alat kawalan jauh untuk meningkatkan atau mengurangkan para svolum.

 $\rightarrow$  "VOL MIN" adalah paras volum minimum dan "VOL MAX" adalah paras volum yang maksimum.

#### **Untuk mematikan volum buat sementara**

Tekan **MUTE** pada alat kawalan jauh.  $\rightarrow$  Main semula akan diteruskan tanpa bunyi dan "MUTE" muncul.

 $\rightarrow$  Untuk mengadakan semula volum, tekan **MUTE** sekali lagi atau meningkatkan paras volum.

# **Ciri Lain**

#### **Peningkatan perisian**

Dari semasa ke semasa Philips akan mengeluarkan peningkatan perisian untuk meningkatkan lagi pengalaman pengguna anda.

#### **Sebelum anda mulakan…**

Periksa versi perisian semasa sistem DVD ini:

- 1) Tekan **EJECT ≜**.
- 2) Tekan **DISPLAY** pada alat kawalan jauh.

A Lawati laman web Philips 'www.philips.com/ support' untuk memeriksa adanya peningkatan perisian terkini. Muat turun perisian kepada CD-R.

**2** Masukkan CD-R ke dalam lubang cakera  $\rightarrow$  Perisian akan mula untuk memasang pada alat perakam secara automatik.

#### **PENTING!**

Bekalan kuasa tidak harus diganggu semasa peningkatan!

# **Menyelesaikan Masalah**

#### **AMARAN**

Dalam apa jua keadaan anda tidak harus cuba memperbaiki sendiri sistem ini, kerana ini akan membatalkan jaminan. Jangan buka sistem ini kerana terdapat risiko untuk mendapat kejutan elektrik.

Jika kerosakan berlaku, periksa dahulu perkara-perkara yang disenaraikan di bawah ini sebelum membawa sistem ini untuk diperbaiki. Jika anda tidak boleh menyelsaikan masalah dengan mengikuti arahan-arahan ini, rujuk kepada penjual anda atau Philips untuk bantuan.

![](_page_43_Picture_178.jpeg)

# **Menyelesaikan Masalah (bersambung)**

![](_page_44_Picture_173.jpeg)

![](_page_45_Picture_96.jpeg)

# **Menyelesaikan Masalah (bersambung)**

**Bahasa Melayu**

Bahasa Melayu

# **Glosari**

**Analog:** Bunyi yang belum ditukar kepada nombor. Bunyi analog berbeza, sementara bunyi digital mempunyai nilai angka yang tertentu. Bicu ini menghantar audio melalui dua saluran, kiri dan kanan.

**Nisbah aspek:** Nisbah saiz menegak dan mendatar imej yang dipaparkan. Nisbah mendatar berbanding menegak TV konvensional ialah 4:3 dan bagi skrin luas ialah 16:9.

**Kadar Bit:** Jumlah data yang digunakan untuk menyimpan tempoh muzik yang diberikan; diukur dalam kilobit sesasst, atau kbps. Atau, kelajuan anda merakam. Umumnya, lagi tinggi kadar bit, atau lebih tinggi kelajuan rakaman, lebih baik kualiti bunyi. Walau bagaimanapun, kadar bit lebih tinggi menggunakan lebih banyak ruang pada cakera.

**Bab:** Bahagian gambar atau musik di DVD yang lebih kecil daripada tajuk. Tajuk terdiri daripada beberapa bab. Setiap bab dibahagikan nombor bab membolehkan anda untuk mencari bab yang diingini.

**Menu cakera:** Paparan skrin yang disediakan untuk membenarkan pemilihan imej, bunyi, sarikata, berbilang sudut, dsb. Yang dirakan pada DVD.

**DivX:** Kod DivX adalah teknologi mampatan video berasaskan MPEG-4 yang masih menantikan paten, yang dihasilkan oleh DivXNetworks Inc. yang boleh mengecutkan video digital ke saiz yang cukup kecil untuk dihantar melalui internet, sementara mengekalkan kualiti visual yang tinggi.

**Dolby Digital:** Sistem bunyi sekeliling yang dihasilkan oleh Dolby Laboratories mengandungi sehingga enam saluran audio digital (hadapan kiri dan kanan, sekeliling kiri dan kanan, tengah dan subwoofer).

**Dolby Surround Pro Logic II:** Ia merupakan tekonologi pentafsir kod matriks yang lebih baik yang memberi ruang dan arah yang lebih baik pada bahan program Dolby Surround, memberi lapangan bunyi tiga dimensi yang lebih meyakinkan pada rakaman muzik stereo konvensional dan paling sesuai untuk memberi pengalaman sekeliling kepada bunyi automatik. Sementara program sekeliling konvensional sesuai sepenuhnya dengan pentafsir kod Dolby Surround Pro Logic II, trek bunyi dapat mentafsir kod secara khusus untuk menggunakan kelebihan main semula Pro Logic II, termasuk saluran sekeliling kiri dan kanan yang berasingan. (Bahan sepertinya juga sesuai dengan pentafsir kod Pro Logic konvensional).

**DTS:** Sistem Teater Digital. Ini merupakan sistem bunyi sekeliling, tetapi ia berbeza daripada Dolby Digital. Formatnya dihasilkan oleh syarikat yang berbeza.

**HDMI:** High-Definition Multimedia Interface (HDMI) ialah antara muka digital berkelajuan tinggi yang boleh menghantar video berdefinisi tinggi tidak mampat dan audio multi saluran digital. Ia menghantar kualiti bunyi dan gambar yang sempurna, bebas daripada bunyi bising. HDMI sesuai dari belakang sepenuhnya dengan DVI. Seperti yang diperlukan oleh piawaian HDMI, menyabung ke produk HDMI atau DVI tanpa HDCP (High-bandwidth Digital Content Protection) akan menyebabkan tiada output Video atau Audio.

**HDCP:** High-bandwidth Digital Content Protection (HDCP) ialah spesifikai yang menyediakan penghantaran kandungan digital secara selamat antara peranti yang berbeza (untuk mencegah salinan hak tanpa kebenaran).

**JPEG:** Format gambar pegun digital yang paling lazim. Sistem mampatan data gambar pegun yang dicadang oleh Kumpulan Pakar Fotografi Bersama, yang bercirikan pengurangan kecil kualiti imej walaupun dengan nisbah mampatan tingginya.

**MP3:** Format fail dengan sistem mampatan data bunyi. "MP3"adalah singkatan untuk 'Motion Picture Experts Group 1 (atau MPEG-1) Audio Layer 3'. Dengan menggunakan format MP3, satu CD-R atau CD-RW boleh mengandungi kira-kira 10 kali lebih banyak data daripada CD biasa.

**Berbilang saluran:** DVD diformatkan untuk mempunyai setiap trek bunyi yang menjadikan satu lapangan bunyi. Berbilang saluran merujuk kepada struktur trek bunyi yang mempunyai tiga atau lebih saluran.

**Kawalan Ibu bapa:** Membataskan permianan cakera mengikut usia pengguna atau paras batasan di setiap negara. Batasan berbeza daripada satu cakera dengan yang lain; apabila ia diaktifkan, ulang tayang akan dibataskan jika paras perisian adalah lebih tinggi daripada paras yang ditetapkan pengguna.

**Kawalan Ulang Tayang (PBC):** Merujuk kepada isyarat yang dirakam di CD Video atau SVCD untuk mengawal ulang tayang. Dengan menggunakan skrin menu yang dirakam di CD Video atau SVCD yang menyokong PBC, anda boleh menikmati ulang tayang interaktif dan pencarian.

**Skan Progresif:** Skan progresif memaparkan dua kali bilangan bingkai sesaat daripada sistem TB niasa. Ia menawarkan resolusi dan kualiti gambar yang lebih tinggi.

**Kod Serantau:** Satu sistem yang membenarkan cakera dimainkan hanya di rantau yang ditetapkan. Unit ini hanya memainkan cakera yang mempunyai kod serantau yang sesuai. Anda boleh mendapatkan kod serantau unit anda dengan melihat label produknya. Sesetengah cakera sesuai untuk lebih daripada satu rantau (atau SEMUA rantau).

**Surround:** Sistem bagi mencipta lapangan bunyi tiga dimensi yang realistik penuh dengan realisme dengan menyusun berbilang speaker di sekeliling pendengar.

Tajuk: Bahagian terpanjang filem atau ciri musik di DVD. Setiap tajuk dibahagikan nombor tajuk, membolehkan anda untuk mencari tajuk yang diingini.

**Bicu VIDEO OUT:** Bicu kuning di belakang sistem DVD yang menghantar video gambar DVD ke TV.

# **Spesifi kasi**

#### **AMPLIFIER**

Kuasa Output: 1000 W / 12000 W PMPO

- Hadapan: 125 W / saluran - Belakang: 125 W / saluran<br>- Tengah: 1250 W - Tengah: - Subwoofer: 250 W<br>Respons Frekuensi: 20 Hz -Nisbah Isyarat kepada Bunyi:  $> 65$  dB (CCIR) Sensitiviti Input

- AUX In: 1000 mV<br>- TV In: 500 mV

- TV In: 500 mV<br>- Digital In: 500 mV

- Digital In:

#### **PENALA**

Kadar Talaan: FM 87.5–108 MHz

 (9 kHz) MW 530–1700 kHz (10 kHz)<br>FM 20 dB, MW 4µV/m Sensitiviti Senyap 26 dB: FM 20 dB, MW 4μV/m Nisbah Penolakan Imej:<br>Nisbah Penolakan IF: FM 60 dB, MW 45 dB Nisbah Isyarat kepada

Bunyi: FM 60 dB, MW 40 dB

(50 kHz)

MW 531–1602 kHz

20 Hz – 20 kHz / –3 dB

Nisbah Penahanan AM: FM 30 dB Gangguan Harmonik: FM Stereo 3% MW 5% Respons Frekuensi: FM 180 Hz-10 kHz/±6 dB<br>Pengasingan Stereo: FM 26 dB (1 kHz)

Semi Konduktor

Pengasingan Stereo: 'Threshold' Stereo: FM 23.5 dB

# **BAHAGIAN CAKERA**<br>|enis Laser:

Diameter Cakera: 12 cm / 8 cm<br>Mentafsir Kod Video: MPEG-1 / MPEG-2 / Mentafsir Kod Video:

![](_page_48_Picture_401.jpeg)

# **UNIT UTAMA**<br>Kadar Bekalan Kuasa:

```
Penggunaan Kuasa: 12 W<br>Kuasa Sedia Eko: 12 \text{ W}Kuasa Sedia Eko:
Dimensi: 340 x 70 x 330 mm
Berat: 3 kg
```
Kadar Belan Kuasa: 110–127 V / 220–240 V; 50/60 Hz<br>12 W  $(l \times t \times d)$ 

reflex', 2 hala<br>4  $\Omega$ 

 (l x t x d – ketinggian termasuk kaki speaker)

Sistem peti reflex bass,

tweeter<br>150 Hz – 20 kHz

2 hala<br>2  $\Omega$ 

 $(l \times t \times d)$ 

#### **SPEAKER**

#### **Speaker HADAPAN dan BELAKANG**

Sistem: Sistem peti satelit 'bass Impedance: Pemacu spekaer: 2 x 76 mm (3") woofer Respons frekuensi: 150 Hz – 20 kHz Dimensi: 251 x 1102 x 251 mm

Berat: 3.4 kg/setiap satu

# **Speaker TENGAH**<br>Sistem:

Impedance: Pemacu spekaer:  $2 \times 2.5$ " woofer + 1 x 2"

Respons frekuensi: Dimensi:  $435 \times 91 \times 76$  mm

Berat: 1.4 kg

# **SUBWOOFER**<br>Kadar Bekalan Kuasa:

Penggunaan Kuasa: Sistem: Bass Reflex system Impedance: Respons frekuensi:

Berat: 9 kg

Kadar Belan Kuasa: 110–127 V / 220–240 V; 50/60 Hz boleh ditukar  $2\Omega$ Pemacu spekaer: 203 mm (8") woofer<br>Respons frekuensi: 30 Hz – 150 Hz Dimensi: 220 x 370 x 470 mm  $(l \times t \times d)$ 

Spesifikasi tertakluk kepada perubaha tanpa notis.

**Bahasa Melayu** hasa Melayı

# **Soalan-soalan yang Kerap Ditanya (USB)**

#### **Mengapakah ia mengambil masa terlalu lama untuk memaparkan kandungan pada peranti USB saya?**

- Ini mungkin disebabkan oleh bilangan fail (>500 fail/folder) atau saiz fail (>1MB) yang terlalu besar.
- Mungkin terdapat fail lain yang tidak disokong dalam peranti yang cuba dibaca/dipapar oleh sistem.

#### **Bagaimana pula jika peranti tidak disokong (misalnya tetikus USB, papan kekunci) dipasangkan ke sistem tersebut?**

Peranti tersebut boleh menyebabkan sistem menjadi tidak stabil. Tanggalkan peranti yang tidak disokong dan cabutkan palam kod utama. Tunggu beberapa minit sebelum menyambung semula kod utama dan hidupkan semula sistem.

#### **Apakah yang akan berlaku jika saya memasang USB HDD?**

– HDD tidak disokong kerana kapasiti penyimpanan yang besar membuat navigasi sangat sukar dilakukan. Pindahkan fail muzik (mp3) dan foto (jpg) ke dalam pemacu flash.

#### **Mengapakah sistem gagal untuk mengesan pemain muzik mudahalih USB saya?**

– Pemain muzik mudahalih mungkin memerlukan perisian proprieti yang disediakan bersama dengan sistem kami bagi mengakses kandungannya (misalnya senarai main).

#### **Fail jenis apakah yang disokong oleh sistem tersebut?**

Kami hanya menyokong FAT16 dan FAT32, bukan NTFS.

#### **Mengapakah nama fail kelihatan berbeza daripada apa yang dipaparkan di komputer saya (misalnya daripada "Good Bye. jpg" kepada "Good\_B~1.jpg")?**

- Panjang nama fail dibataskan oleh sistem fail peranti (FAT16), yang hanya menyokong lapan (8) abjad.
- Komputer mungkin dapat memaparkan nama penuh fail kerana sistem operasi boleh menukar sistem fail tersebut.

#### **Adakah main semula USB dan Cakera secara serentak boleh dilakukan?**

– Tidak boleh disebabkan oleh batasan memori. Sebagai tambahan, antara muka pengguna yang berbeza akan diperlukan untuk berfungsi dan memudahkan penggunaannya.

#### **Mengapakah saya tidak boleh memutarkan gambar-gambar di peranti saya?**

– Bagi memutarkan gambar di dalam peranti USB, fail "khas" di dalam gambar jpeg yang dipanggil EXIF mesti disertakan. Maklumat EXIF ini mungkin belum diwujudkan oleh peranti USB atau dikeluarkan apabila anda menyunting atau menyalin gambar dari peranti lain dengan menggunakan program menyunting.

#### **Mengapakah sistem tidak boleh mainkan sesetengah daripada fail muzik, foto atau**  filem sava?

– Fail muzik tersebut tidak boleh dimainkan kerana format dan kadar bit mentafsir kod yang berbeza. Begitu juga, foto tersebut mungkin beresolusi rendah atau beresolusi terlalu tinggi untuk disokong oleh sistem.

### AUSTRALIA - Philips 3 years Manufacturers Warranty for Australia only

These warranty conditions are valid for the following consumer electronics products: Colour Televisions, Video Cassette Recorders, CD Players and Recorders, DVD Players and Recorders, Audio **Systems and Portable Audio.** 

The benefits given to the purchaser by this warranty are in addition to all other rights and remedies which the purchaser has in respect of the product under the Trade Practices Act or other Commonwealth or State Law.

Philips Consumer Electronics warrants its products to the purchaser as follows and subject to the stated conditions.

#### 3 YEARS free Repair Service

Colour Televisions, CD Players and Recorders, DVD Players and Recorders and Audio Systems.

3 YEARS free Replacement - at your Retailer

All Portable Audio products and all Video Cassette recorders (VCR's) only.

#### **Conditions of Repair Warranty**

- 1. All claims for warranty service should be made to your nearest Philips Authorised Service Centre. Reasonable evidence of date of purchase must be provided.
- 2. This warranty extends only to defects in material or workmanship occurring under normal use of the product when operated in accordance with the instructions
- 3. This warranty applies for original purchase only It is not transferable if sold.
- 4. Home service within the normal service area of one of our Authorised Service Centres will only be provided for television receivers with screen size 48 cm and above. All other products are to be taken or sent to the workshop of your nearest Authorised Service Centre (at Consumer's expense)
- 5. This Manufacturers Warranty is limited to 3 months for above listed Consumer Electronics products if used in commercial applications.
- 6. Philips may, at its discretion choose to replace rather than repair any product covered by this warranty
- 7. This Manufacturers Warranty is neither transferable nor valid in countries other than Australia.

#### This warranty does not cover:

a) Mileage or travelling time, pickup or delivery, installations and cost of insurance.

b) Mileage or travel outside the normal service area covered by selected Authorised Service Centre.

c) Service costs arising from failure to correctly adjust the controls of the product or to observe the instructions, or inspections that reveal that the product is in normal working order.

d) Product failures caused by misuse, neglect, accidental breakage, transit damage, inexpert repairs or modification by un-authorised persons, external fires, lightning strikes, floods, vermin infestation or liquid spillage.

- e) Cleaning of video or audio heads.
- f) Inadequate receiving antennae.

g) Replacement of worn or used batteries or other consumables

h) Consumer products used in commercial applications (This warranty is limited to 3 months only).

i) Second hand products.

The conditions contained in this warranty card replace and override the provision of the Philips World-Wide Guarantee for products purchased in Australia and used in Australia.

#### **Philips Authorised Service Centres**

Service is provided through 200 accredited Authorised Service Centres throughout Australia. For direct contact with your nearest recommended Authorised Service Centre in major cities:

![](_page_50_Picture_236.jpeg)

Δ

H

Launceston Melbourne **Newcastle** Perth Sydney Wollongong

or to find the location of your nearest recommended Authorised Service Centre outside the above cities please call our National Service telephone number:

#### 1300 361 392

Please record the following information for your records and keep in a safe place.

#### We recommend you retain your purchase receipt to assist in any warranty claim.

Philips Consumer Electronics a division of Philips Electronics Australia Limited ABN 24 008 445 743. Level 2, 65 Epping Road NORTH RYDE NSW 2113

3 year Warranty valid for all new products purchased after 1<sup>st</sup> July 2002

Thank-you for purchasing this quality Philips product.

Philips New Zealand Ltd guarantees this product against defective components and faulty workmanship for a period of 12 months. Any defect in materials or workmanship occurring within 12 months from the date of purchase subject to the following conditions will be rectified free of charge by the retailer from whom this product was purchased.

#### **Conditions**

- 1. The product must have been purchased in New Zealand. As proof of purchase, retain the original sales docket indicating the date of purchase.
- 2. The guarantee applies only to faults caused by defective components, or faulty workmanship on the part of the manufacturer.
- 3. The guarantee does not cover failures caused by misuse, neglect, normal wear and tear, accidental breakage, use on the incorrect voltage, use contrary to operating instructions, or unauthorised modification to the product or repair by an unauthorised technician.
- 4. Reasonable evidence (in the form of a sales docket) must be supplied to indicate that the product was purchased no more than 12 months prior to the date of your claim.
- 5. In the event of a failure, Philips shall be under no liability for any injury, or any loss or damage caused to property or products other than the product under guarantee.

This guarantee does not prejudice your rights under common law and statute, and is in addition to the normal responsibilities of the retailer and Philips.

#### How to claim

Should your Philips product fail within the guarantee period, please return it to the retailer from whom it was purchased. In most cases the retailer will be able to satisfactorily repair or replace the product.

However, should the retailer not be able to conclude the matter satisfactorily, or if you have other difficulties claiming under this guarantee, please contact

**The Guarantee Controller Philips New Zealand Ltd.** P.O. Box 41.021 **Auckland**  ℡fax (09) 84 97 858

**English** 中文(繁體) <mark>Bahasa Melayu</mark> **Bahasa Melayu**

Meet Philips at the Internet http://www.philips.com/support

![](_page_52_Picture_2.jpeg)

![](_page_52_Picture_3.jpeg)

HTS4750

![](_page_52_Picture_5.jpeg)

3139 245 21512

![](_page_52_Picture_7.jpeg)

Sgp-0613/98-3